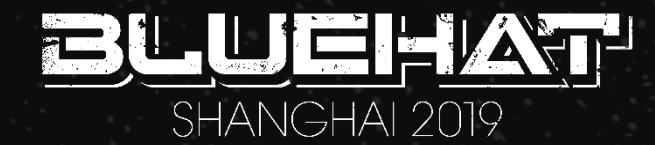

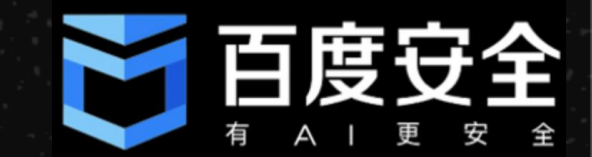

# **New Techniques for Discovering Smart Device Vulnerabilities**

**小灰灰 / Xiaohuihui**

Baidu Security Lab Senior Security Researcher **30-May2019** 

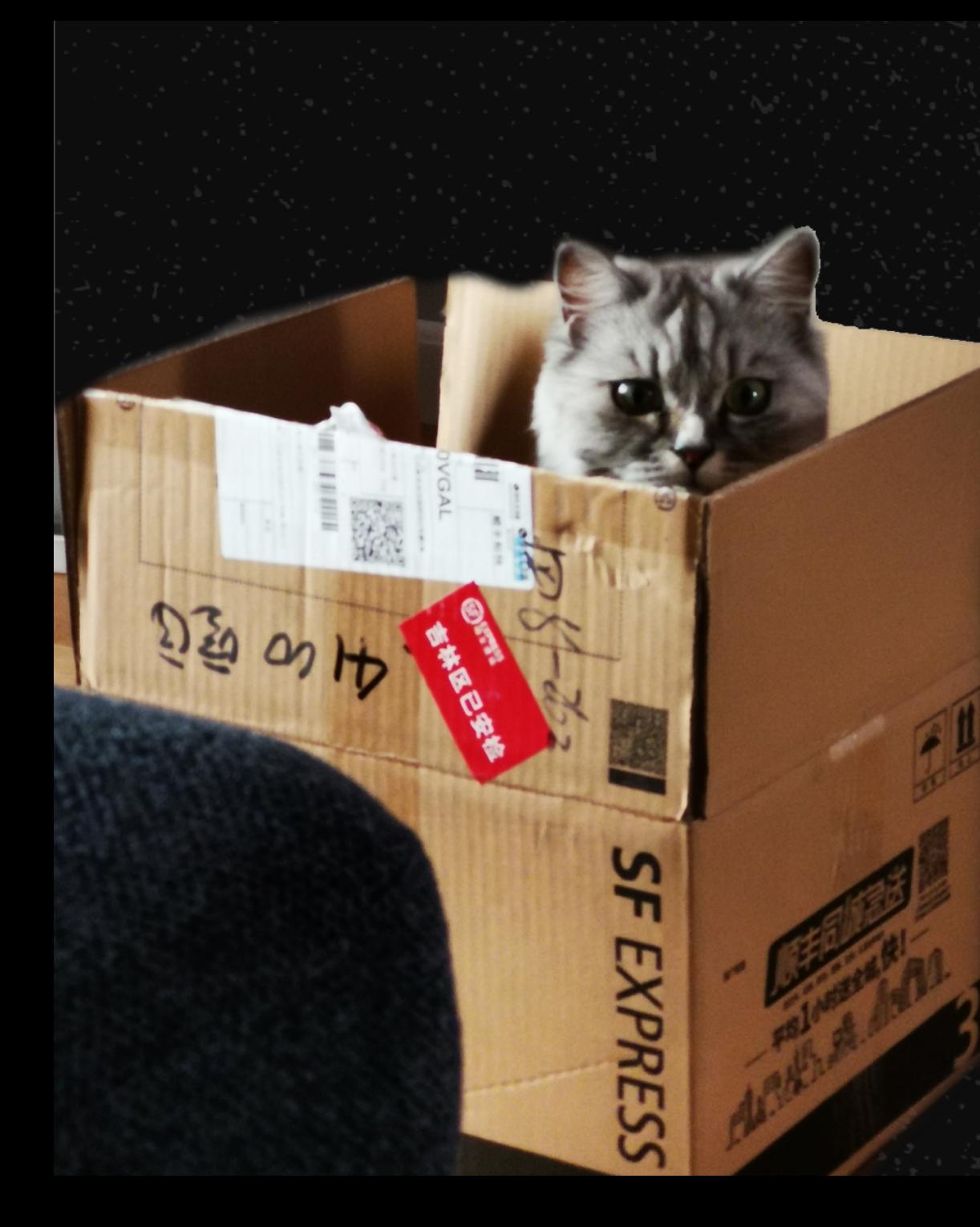

## **Who am I**

**Senior Security Researcher at Baidu Security Lab Research areas: IoT security / AI security / autopilot vehicle security Experienced hardware cracker Previously Responsible For:**

- BSRC, incident response, 0-day analysis
- Baidu product security assessment
- Baidu security monitoring system construction

## **Traditional IoT Device Cracking**

### **Router**?

**Firmware download**

**Binwalk unpacking**

**Finding problematic bin(why?)**

**IDA analysis, WEB script file analysis**

**Vulnerability verification (real machine or QEMU test)**

**Most of them seem to be Vulnerability** 

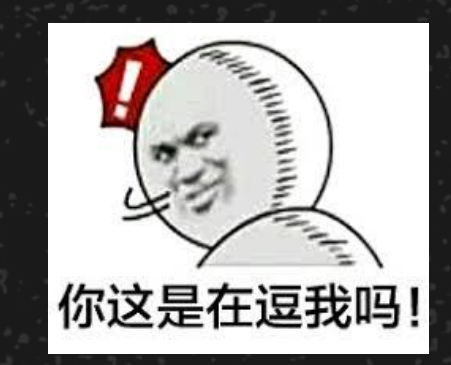

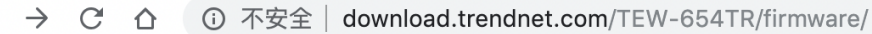

#### download.trendnet.com - /TEW-654TR/firmware/

#### To Parent Directory]

**DECTMAL** 

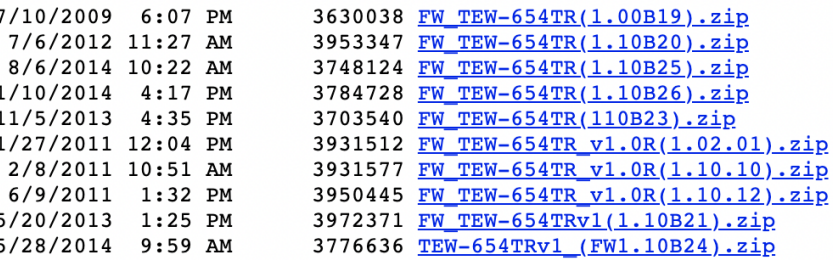

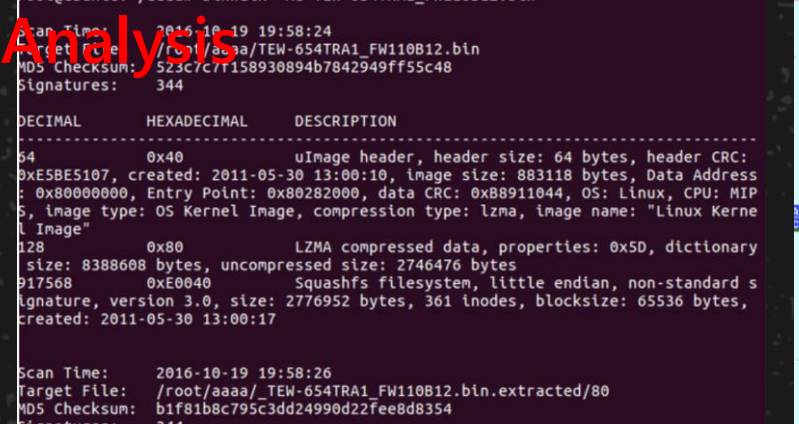

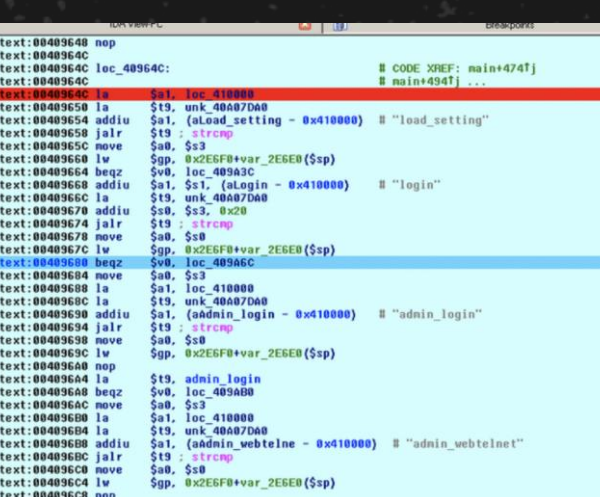

## **Now ?**

**We have a lot more different IoT devices, not just routers**

**Large manufacturers won't let you easily crack the devices:**

- Firmware is not available for download
- Telnet, serial port, ADB are all closed
- There's no way to get started

**What do we do? ? ?**

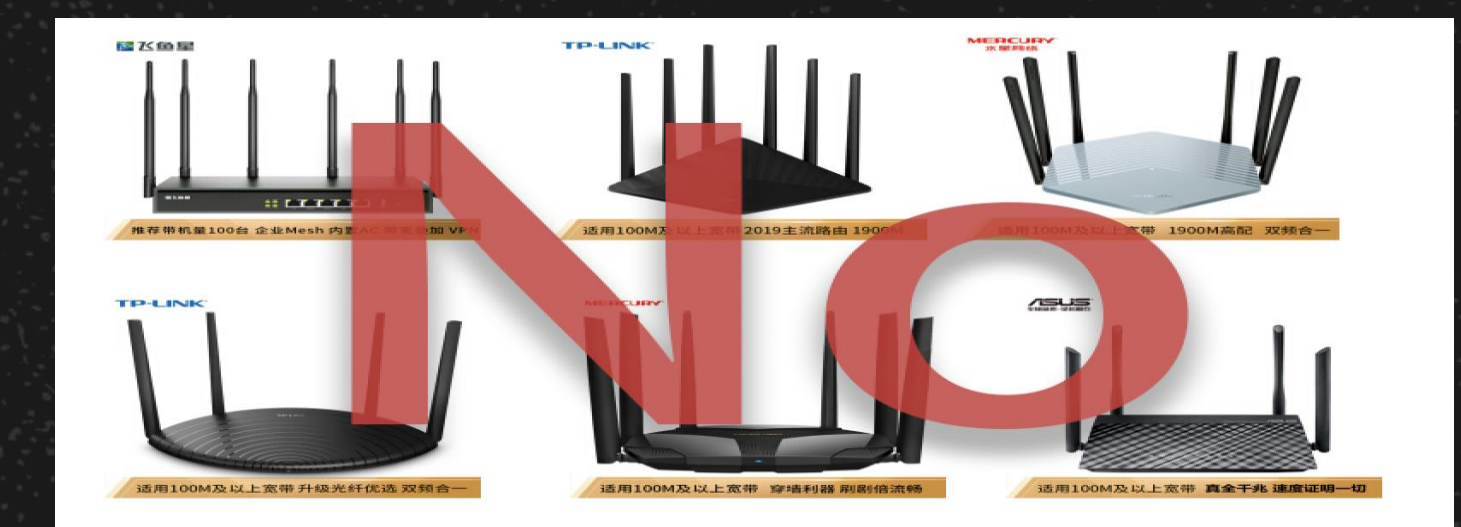

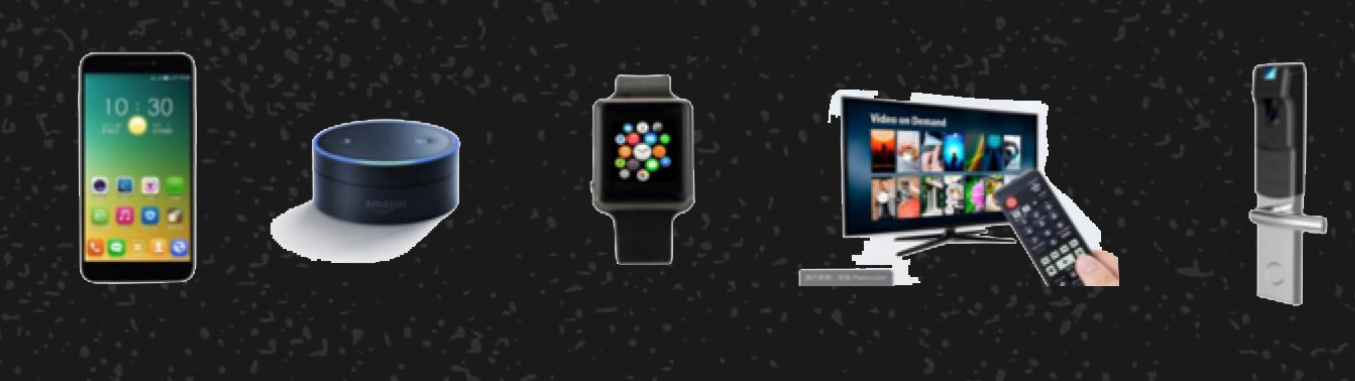

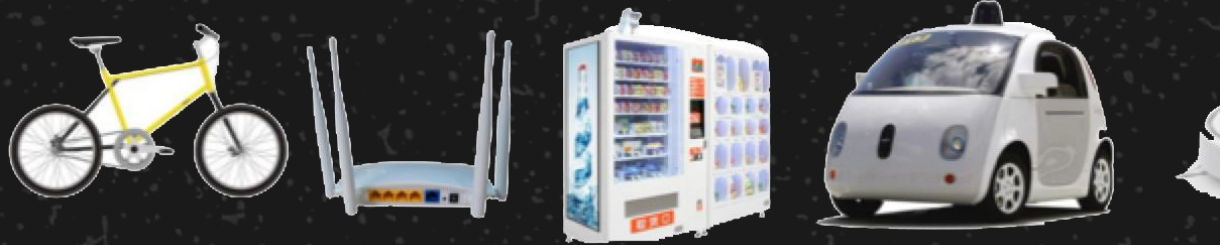

## **The Structures Are Similar**

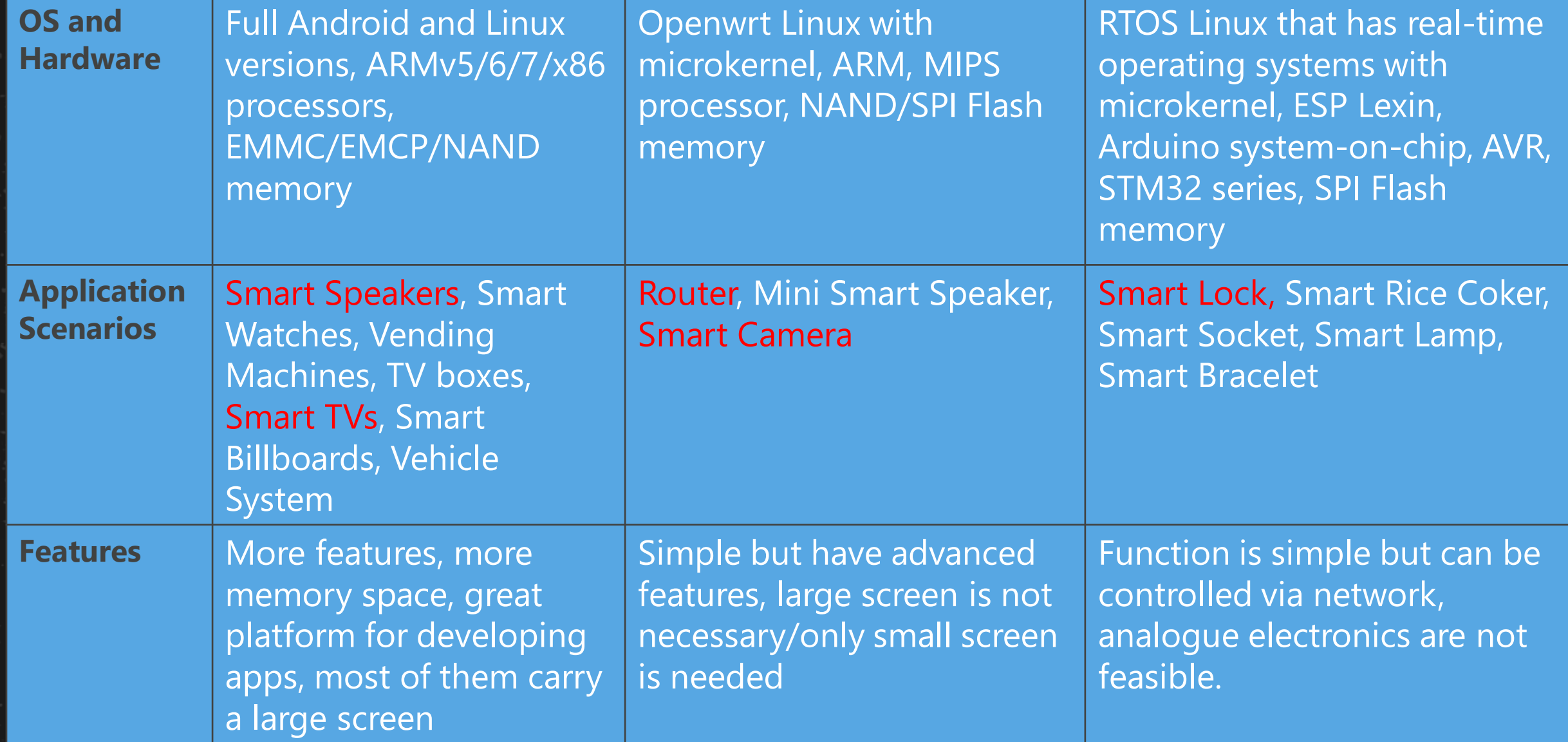

## **Step 0: Teardown!**

### **Be clear about what to do and where to go**

- What are the chip solutions? What we can do?
- What to do when we get stuck?

### **Look for chip model information and datasheet**

### **Pay attention to:**

- Storage type and specifications
	- SPI Flash 8/16/Wide&Narrow
	- EMMC/EMCP 100/153/162/169/186/221/254
	- NandFlash TSOP32/40/48
- TTL and JTAG interface (how to find)
- Communications module (Ethernet, Bluetooth,

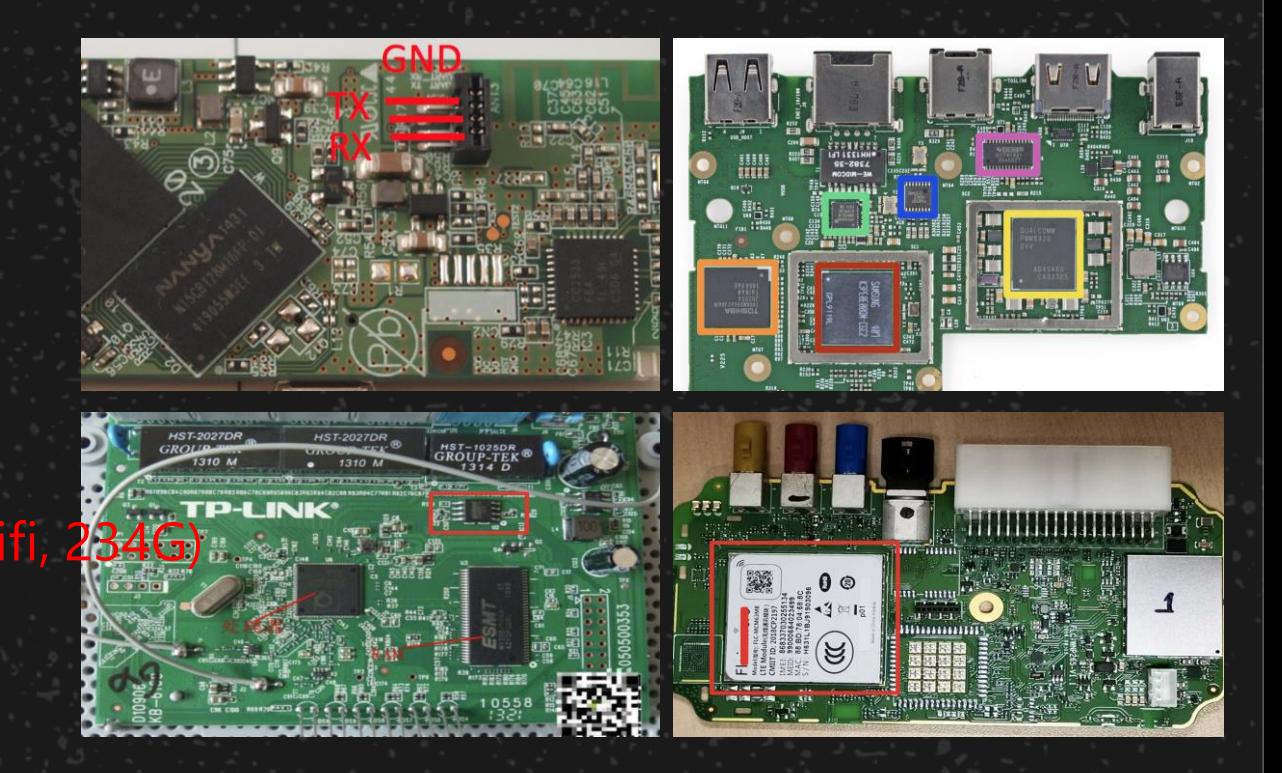

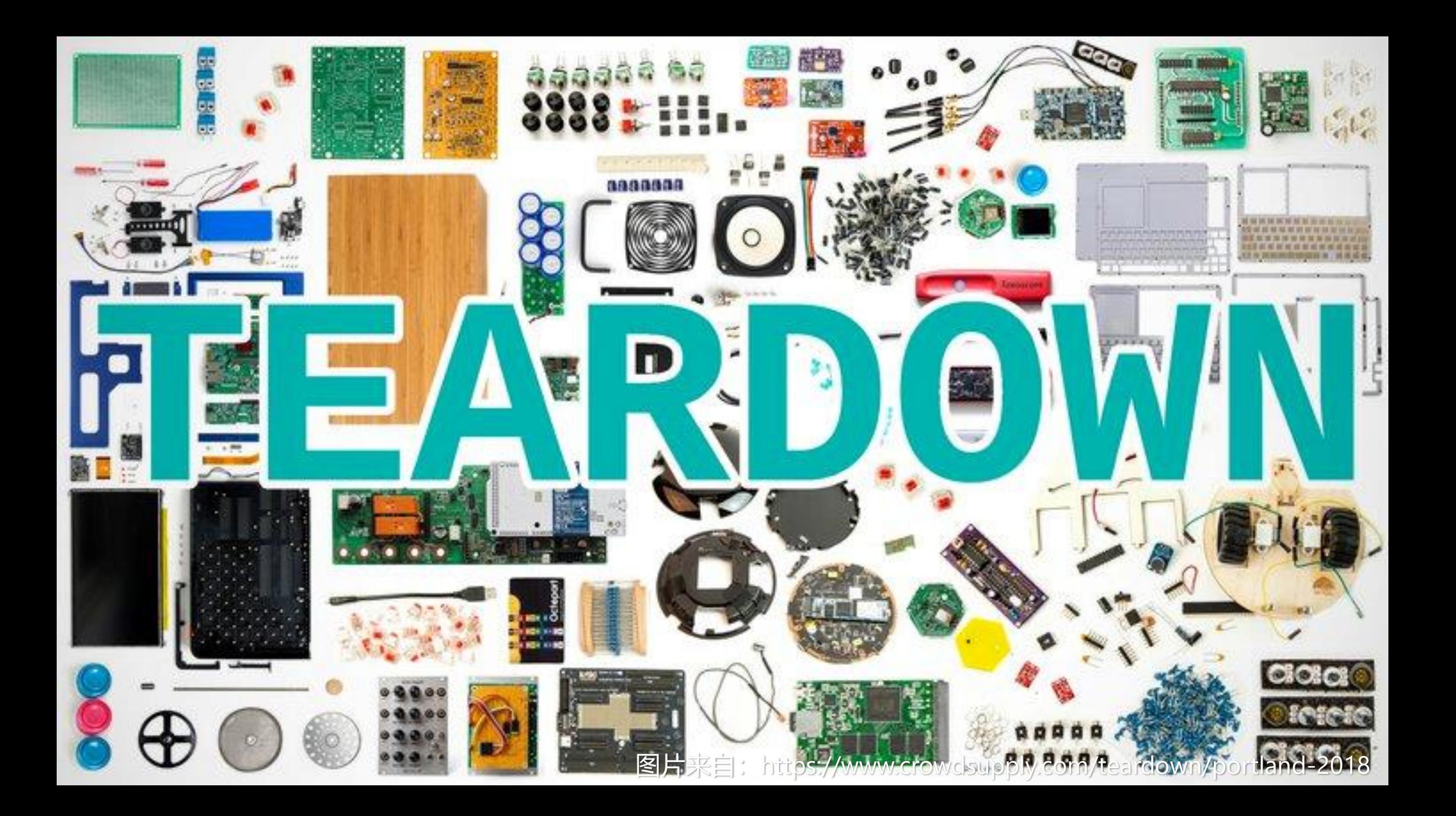

## **Online Teardown -- A good Way to Find Targets**

- **Search for xxx teardown**
- **Forum (teardown forum)**

### **Ifixit.com**

- Contains hardware devices from well-known manufacturers
- Clear picture, label

### **Fccid.io**

- All devices with wireless capabilities and released internationally
- You can find many different devices
- Tips: Search site:fccid.io internal photos xxx

## Tesla Motors, Car Key Fob - Found on fccid.io

▲ https://fccid.io/2AEIM-1133148/Internal-Photos/Internal-Photos-3989913

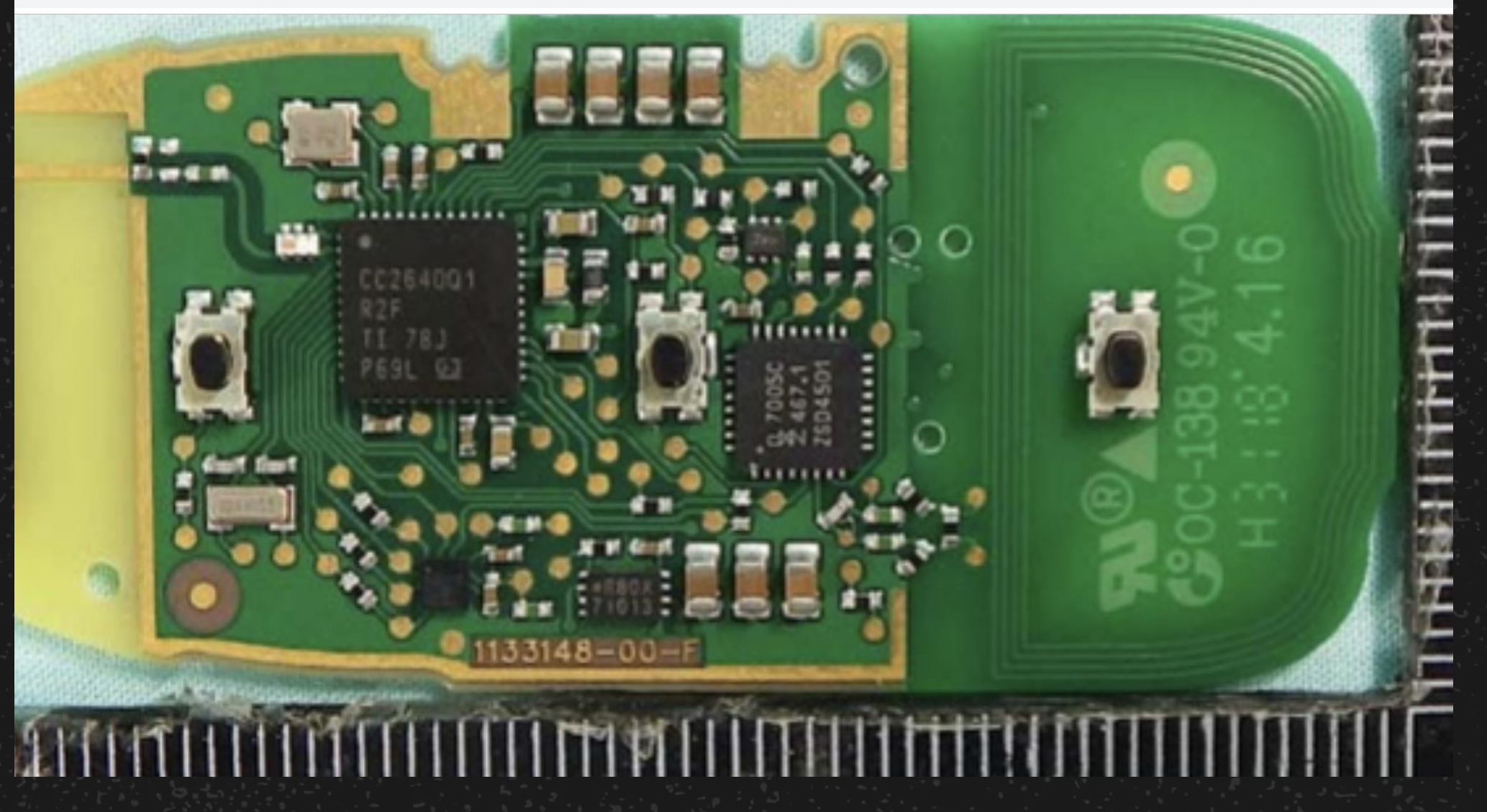

## Kindle Fire's Logic Board – found on ifixit

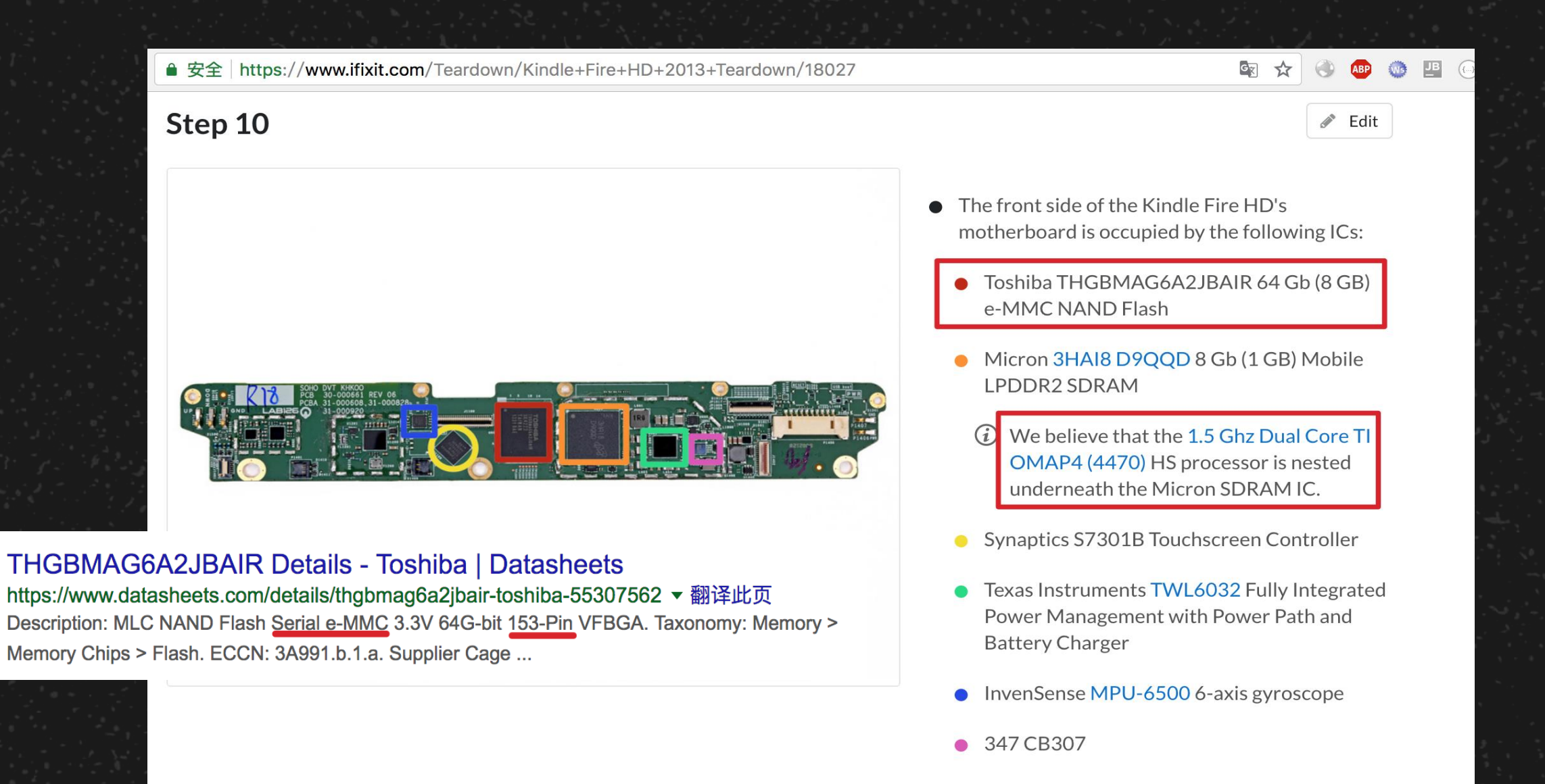

## **Step 1 Premise:Control and Acquire as You Like**

### **Control & Acquire**

- Acquire file system
- Getshell (easy for analysis and viewing network/files/processes)
- Acquire and control network data

**Eventually we can use the acquired information to conduct a comprehensive analysis and find valid vulnerabilities.** 

### **Tips: it is not necessary to follow a specific order here, these steps can be mixed**

- For example, you can get the firmware directly after running getshell, or dump the firmware, make modifications, and then run getshell.
- For example, to acquire interactive data, you can have connection upgrades to get the firmware download address directly.

## **Preparation - Acquire Firmware**

### **Purpose:**

- Understand the OS and file system structure, focus on the key directory (/etc /home /usr/bin ..., if it is Android, /system/priv-app)
- Analyze the startup script (/etc/inittab /etc/init.d), loaded binary and configuration file
- Analyze web directory files (CGI, PHP, Lua.....)
- Easy for restoring the old system version (e.g. activate telnet), and easy for analysis
- Make reverse engineering easy as it's possible that the firmware is a new version of APK
- Chroot to the corresponding processor's QEMU for analyzing the binary & web

## **Preparation - Acquire Firmware**

### **Methods:**

- Download from the official website
- Self-upgrade, monitor the packets (if you query the version, you need to intercept the modified older version. Special channel.)
- Reverse engineer the App update and the update process (ftp access)
- Get help from forum and friends (industry maintenance forum)
- Contact customer service (help device recovery)
- Get the shell (telnet, ssh, adb...) and dump firmware (dd, tar, nc out)
- Enter BootLoader to read memory
- Special access to master console (such as the MTK, NXP series you can read/write file system via data line port)

But, sometimes none of these works.

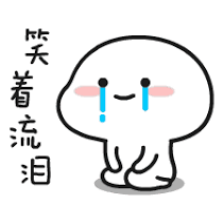

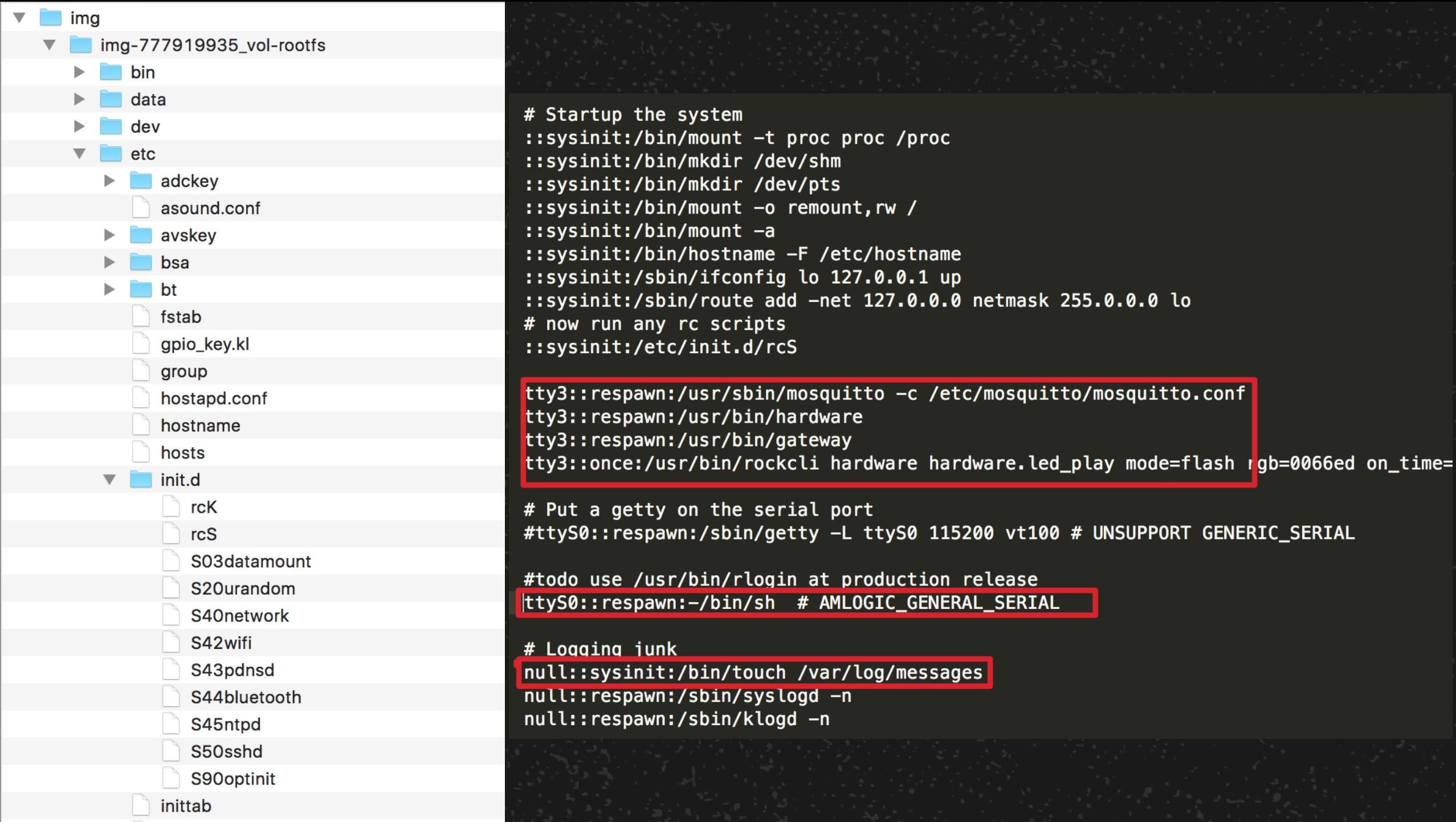

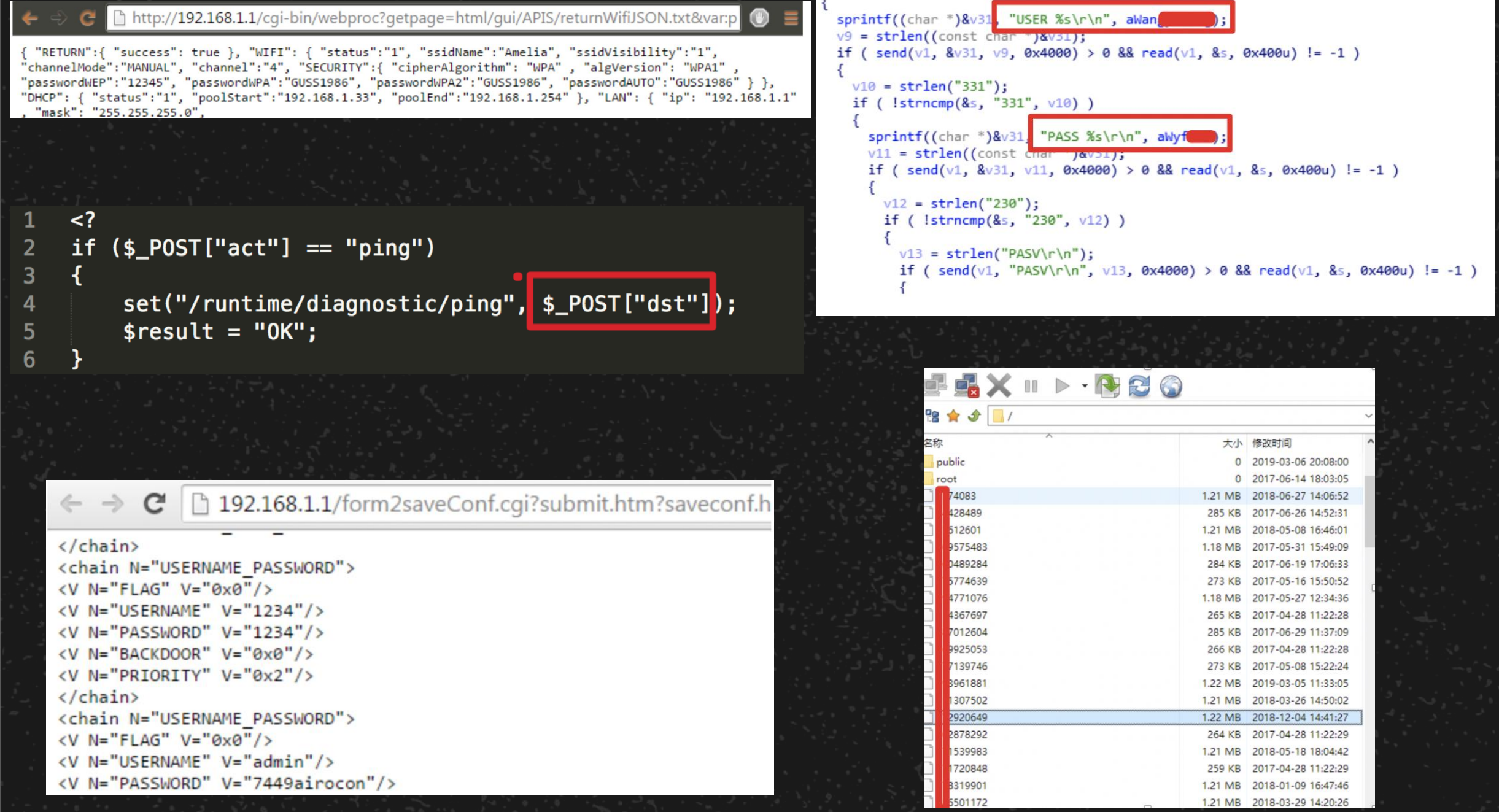

## **Physical Dump**

### **When it's impossible to acquire firmware through normal channels**

- Large manufacture's firmware is encrypted and cannot be decrypted by using binwalk
- There is no firmware upgrade process so the firmware remains unchanged
- The firmware is upgraded via GPRS and cannot be intervened (actually we can intervene  $\circledcirc$ )
- TTL off, telnet off, unable to stop BootLoader and enter

### **Then tear it apart, physical dump**

- Different read/write methods for different models
- Steps:
	- Choose a device and the read/write method (online or offline)
	- Hack the firmware

# **Physical Dump-SPI Flash**

### **SPI Flash (for simple devices/routing devices)**

- Serial read/write device, common capacity is 4/8/16MB, 8-pin SPI interface
- Structure:
	- Full operating system: Bootloader+kernel+file system, mostly compressed
	- Only for storing data, configuration files, etc.
- Read and write methods:
	- Arduino+EEPROM library
	- Raspberry SPI interface + [flashrom](https://www.flashrom.org/RaspberryPi)
	- Programmer can R/W faster (RT809H)
- Soldering is not required (hook and clip is enough). However, sometimes it doesn't work (when the CPU is powered), so it's better to take it out
- Can directly modify the firmware and run getshell. Need to pay attention to the file structure.
	- File system, offset: acquire start information and binwalk
	- Soldering->Unpack->Modify->Repackage->dd offset, merge->brush write back->Soldering

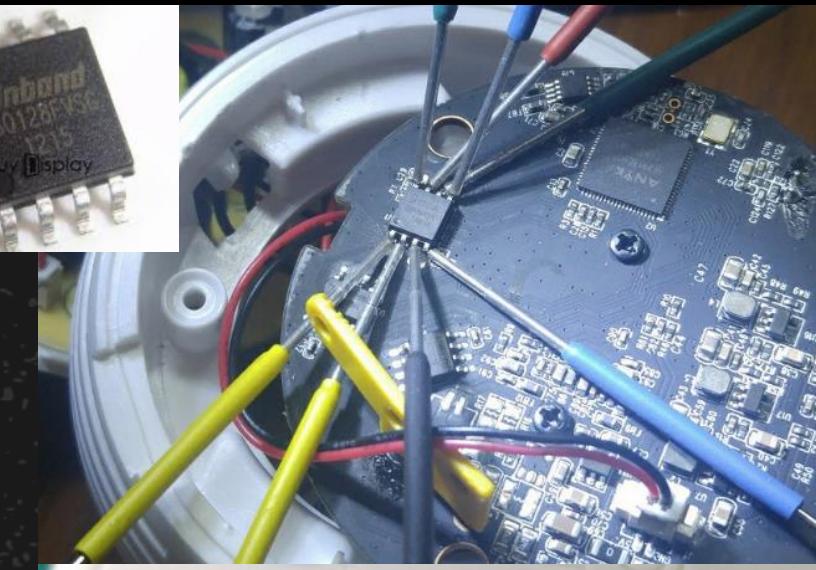

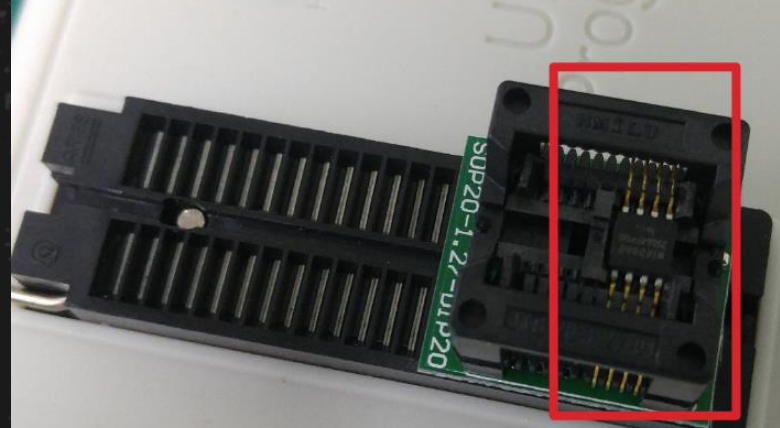

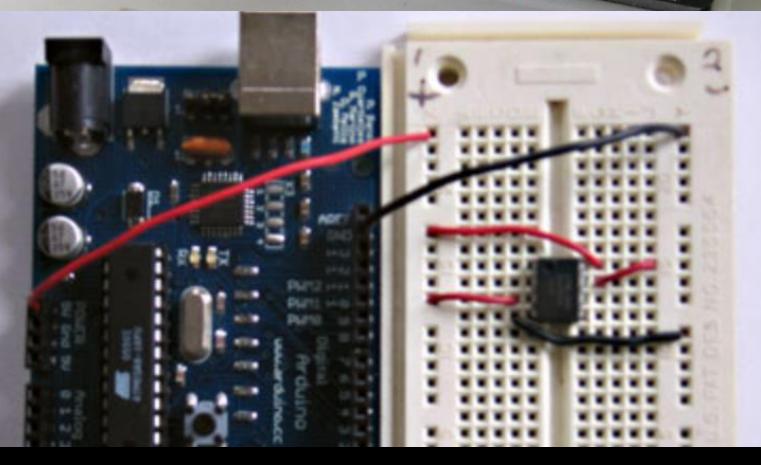

## **Physical Dump-SPI Flash- Acquire the File System Structure**

0.500000] m25p80 spi0.0: s25fl064k (8192 Kbytes)<br>0.510000] 5 tp-link partitions found on MTD device spi0.0 0.510000] Creating 5 MTD partitions on "spi0.0": 0.520000] 0x000000000000-0x000000020000 : "u-boot" 0.520000] 0x000000020000-0x00000013f5dc: "kernel" 0.530000] 0x00000013f5dc-0x0000007f0000 : "rootfs" 0.530000] mtd: device 2 (rootfs) set to be root filesystem 0.540000] 1 squashfs-split partitions found on MTD device rootfs 0.540000] 0x000000370000-0x0000007f0000 : "rootfs data" 0.550000] 0x0000007f0000-0x000000800000 : "art" 0.550000] 0x000000020000-0x0000007f0000 : "firmware"

#### Obtained through console information output **Obtained by shell command**

 $\rightarrow$  ~ binwalk /Volumes/Untitled/tplink.bin

HEXADECIMAL DESCRIPTION **DECIMAL** CRC32 polynomial table, big endian 23728 0x5CB0 25184 0x6260 uImage header, header size: 64 bytes, header CRC: 0xEAE8B8C1, created 0010000, data CRC: 0xBBDF4C08, OS: Linux, CPU: MIPS, image type: Firmware Image, compression type: 25248 0x62A0 LZMA compressed data, properties: 0x6D, dictionary size: 33554432 byt 131584 0x20200 LZMA compressed data, properties: 0x6D, dictionary size: 8388608 byte 0x13F5DC Squashfs filesystem, little endian, version 4.0, compression: xz, size 1308124 0x370000 JFFS2 filesystem, big endian 3604480

#### Obtained through binwalk

root@OpenWrt:/# cat /proc/mtd dev: size erasesize name mtd0: 00020000 00010000 "u-boot" mtd1: 000f0000 00010000 "kernel" mtd2: 006e0000 00010000 "rootfs" mtd3: 00010000 00010000 "art" mtd4: 007d0000 00010000 "firmware"

## **Physical Dump-NandFlash**

### **NandFlash (for more complex devices such as advanced routing, smart speakers)**

- 16MB-2GB capacity, TSOP48/BGA package, read and write by block
- People new to drag soldering often run into issues. It is recommended to use a heat gun for de-soldering (be careful about the surrounding components)
- Structure: most of the full Linux/Android system do not require compression and decompression
- Read and write methods:
	- 17+ valid pins require programmer for read/write (e.g. RT809H)
	- Bad block management exists but is not very advanced. Write is more complicated here.

Warning: usually binwalk cannot decrypt the acquired bin firmware. Modifying binwalk or removing ECC check digit data is needed. Handling this type of device is more challenging than SPI Flash and EMMC. Also the file system format is always different.

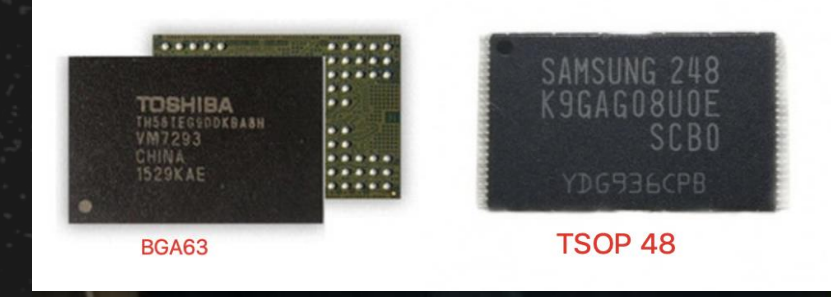

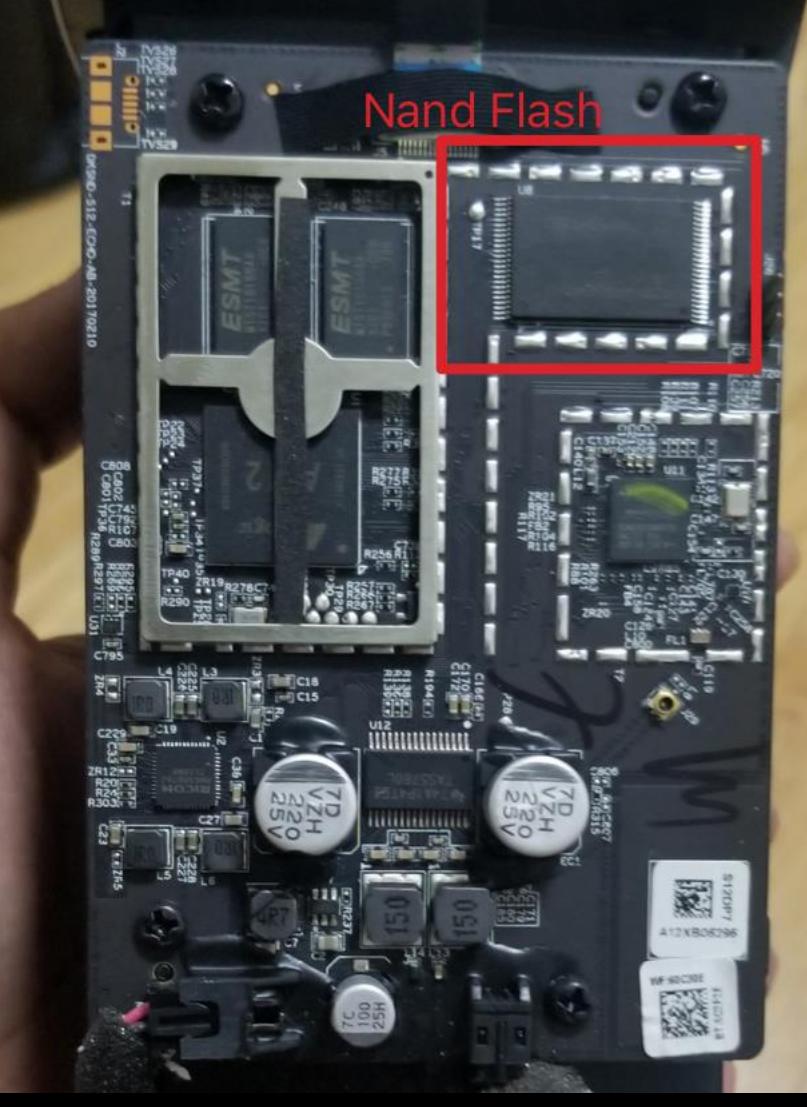

## **Physical Dump-EMMC/EMCP**

**The relationship between EMMC and Nand Flash**

### **EMMC=NAND Flash+Flash Control Chip+Standard Interface Package**

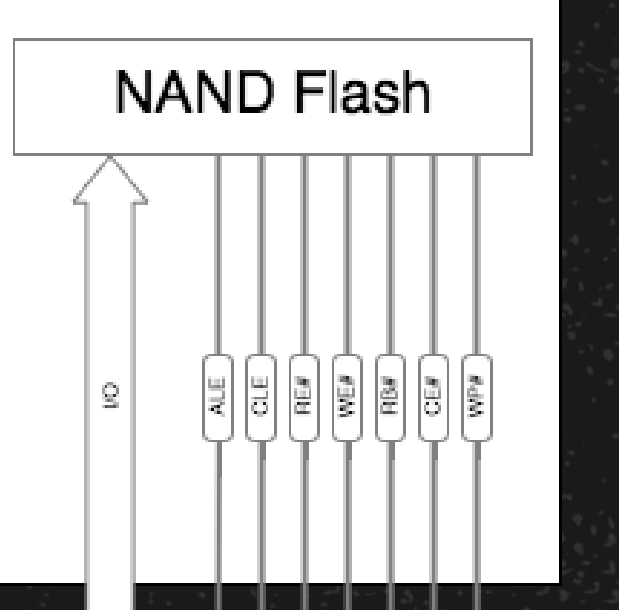

#### **NAND Flash**

**Flash Controller** 

 $-ECC$ 

- Bad Block Management
- Wear Leveling

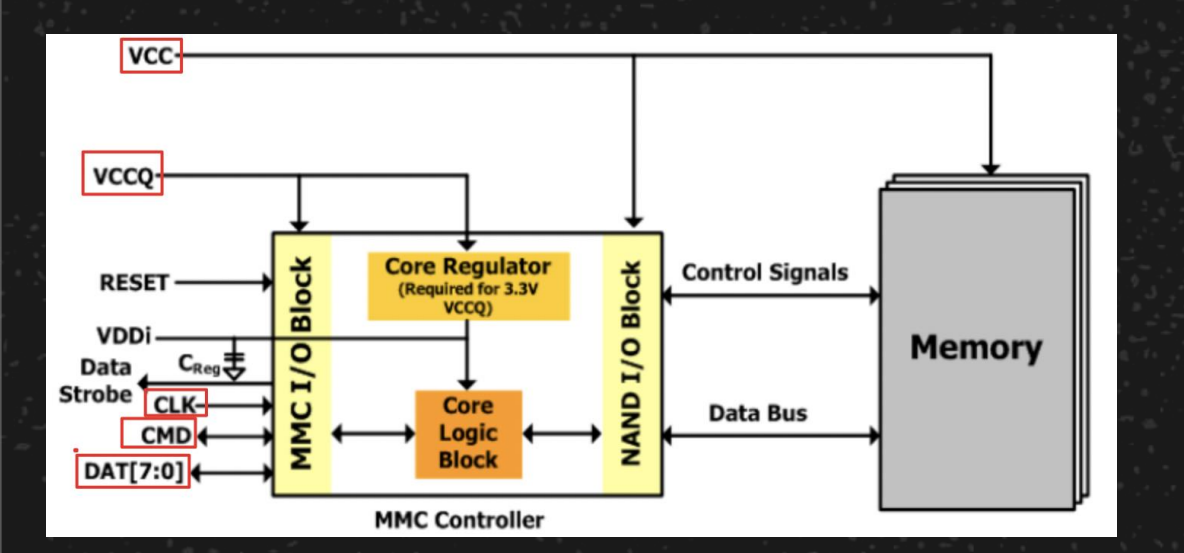

#### **Host Processor**

- ECC

- Bad Block Management
- Wear Leveling
- Nand Flash Driver

### **Host Processor**

- eMMC Driver

https:// $blog.csdn.net/xjw1874$ 

### Nand Flash **EMMC**

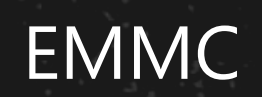

# **Physical Dump-EMMC/EMCP**

**EMMC/EMCP (for complex devices such as smart TVs, mobile phones)**

Similar to an SD card

All in BGA package, specification 100/153/162/169/186/221 (account for 95%) Offline read and write:

- Use hot air gun for arc blow (be careful about the surrounding components), special reader + programmer OR read directly from the chip
- The tinning method could be challenging so it requires more practice.

Online read and write (soldering is not needed):

- Need to find or understand key solder joints, which are tiny/. Soldering can be challenging here (identify a good method?)
- Jump wire DAT0, CMD, CLK, GND, (VCC, VCCQ) to the SD card reader. De-soldering is not necessary but will need to pay attention not to to short the crystal oscillator

**The acquired firmware can be recognized by the file system and is easy for read and write.** 

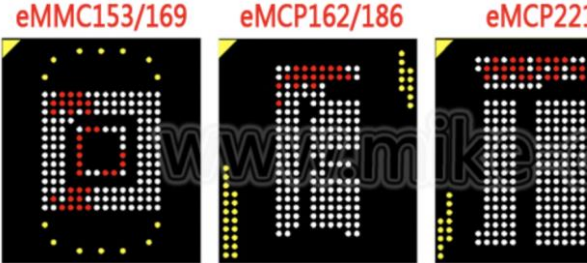

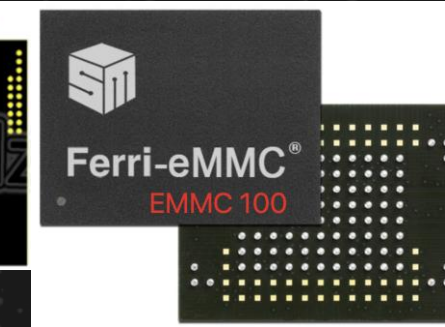

## **Physical Dump – Video of the Tinning Process**

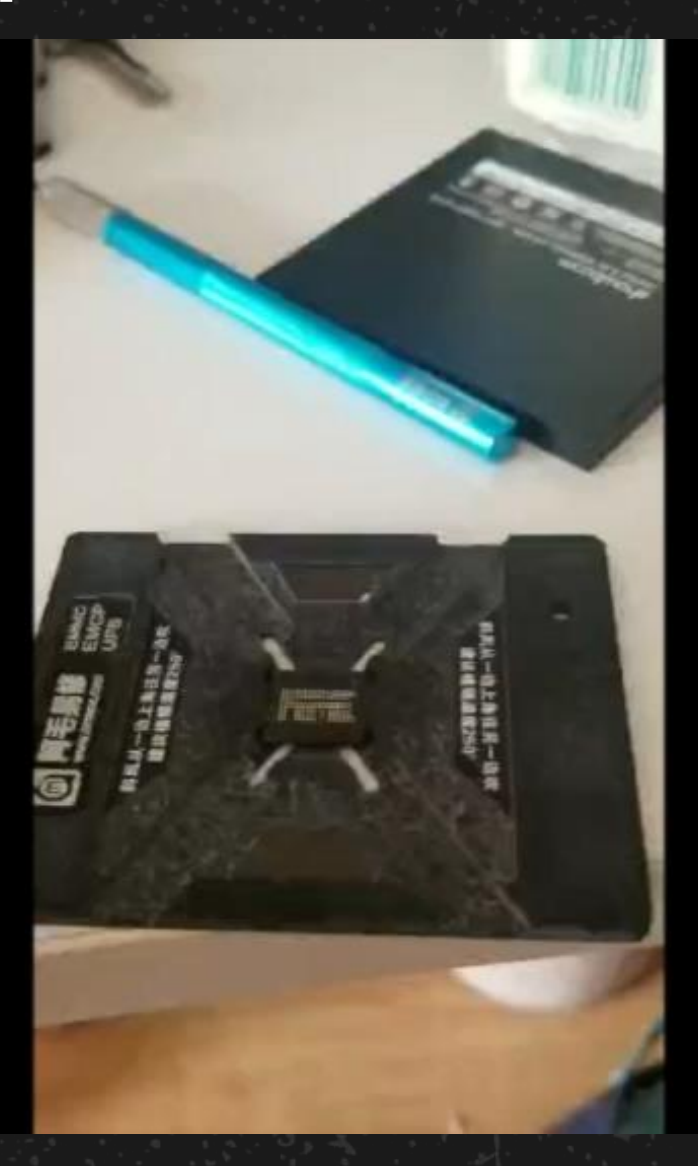

## **Offline Read and Write**

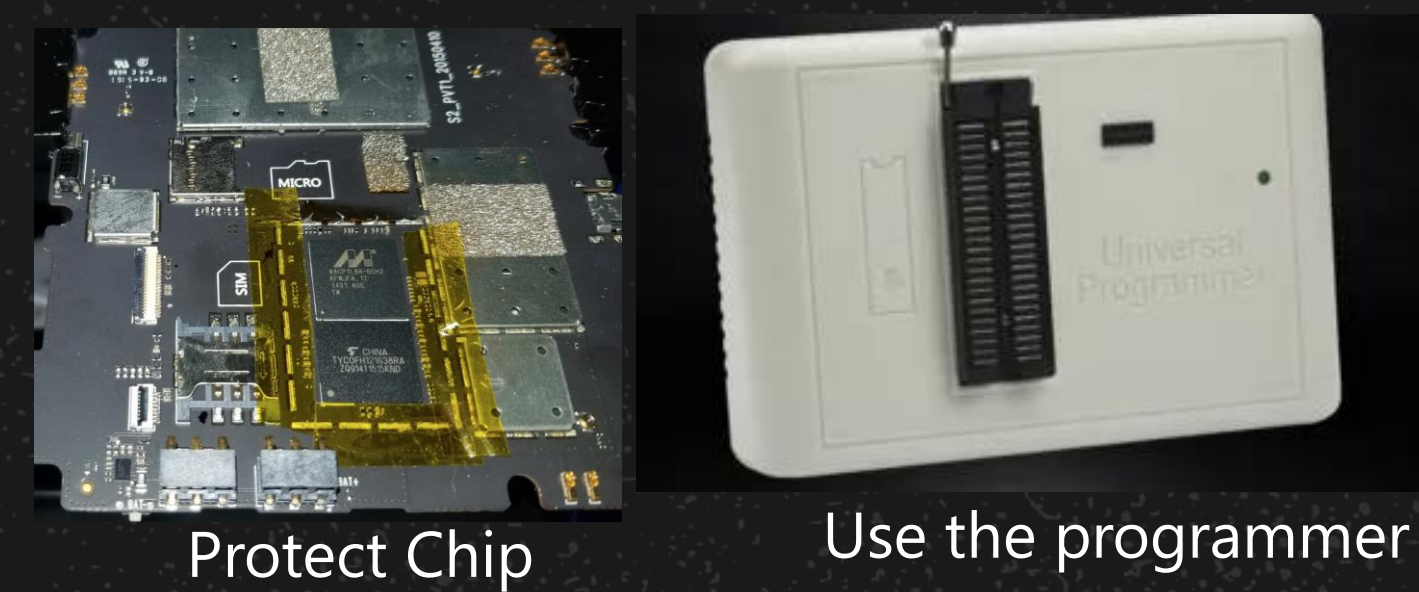

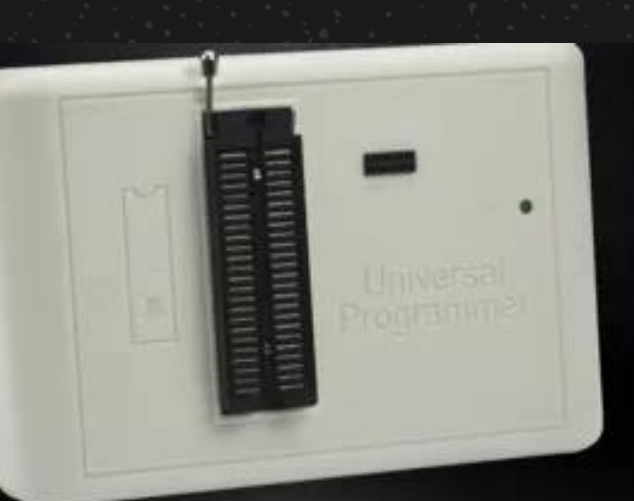

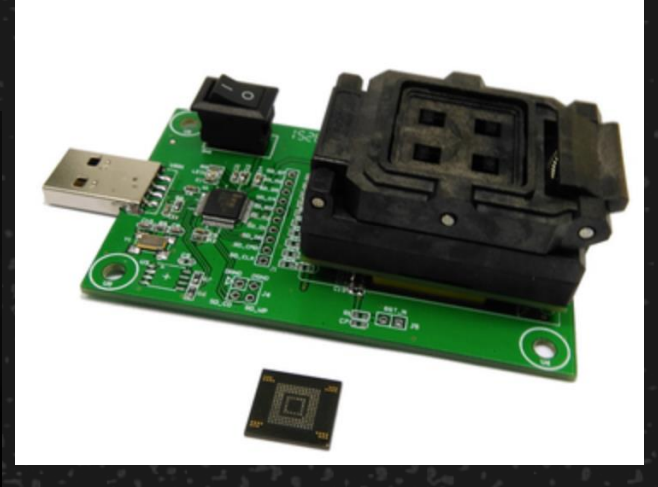

### Use a dedicated reader stand

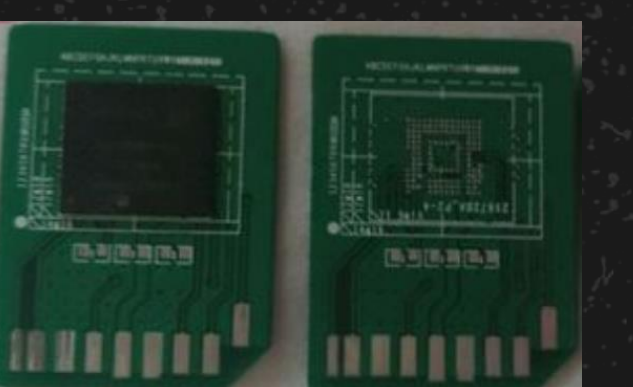

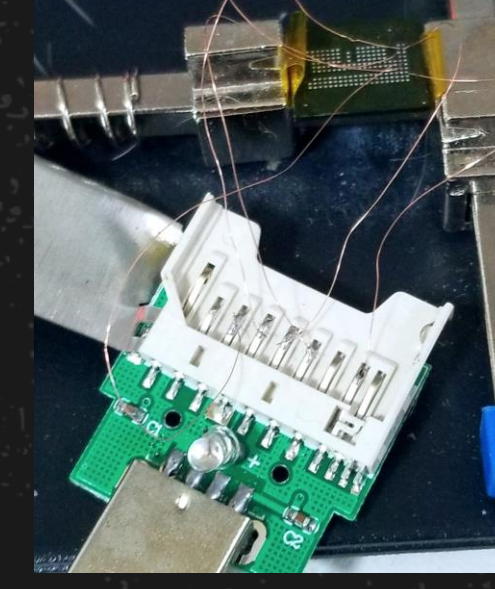

Direct soldering to the SD card

Jump wire on the memory chip to connect the SD card reader

## **Online Read and Write**

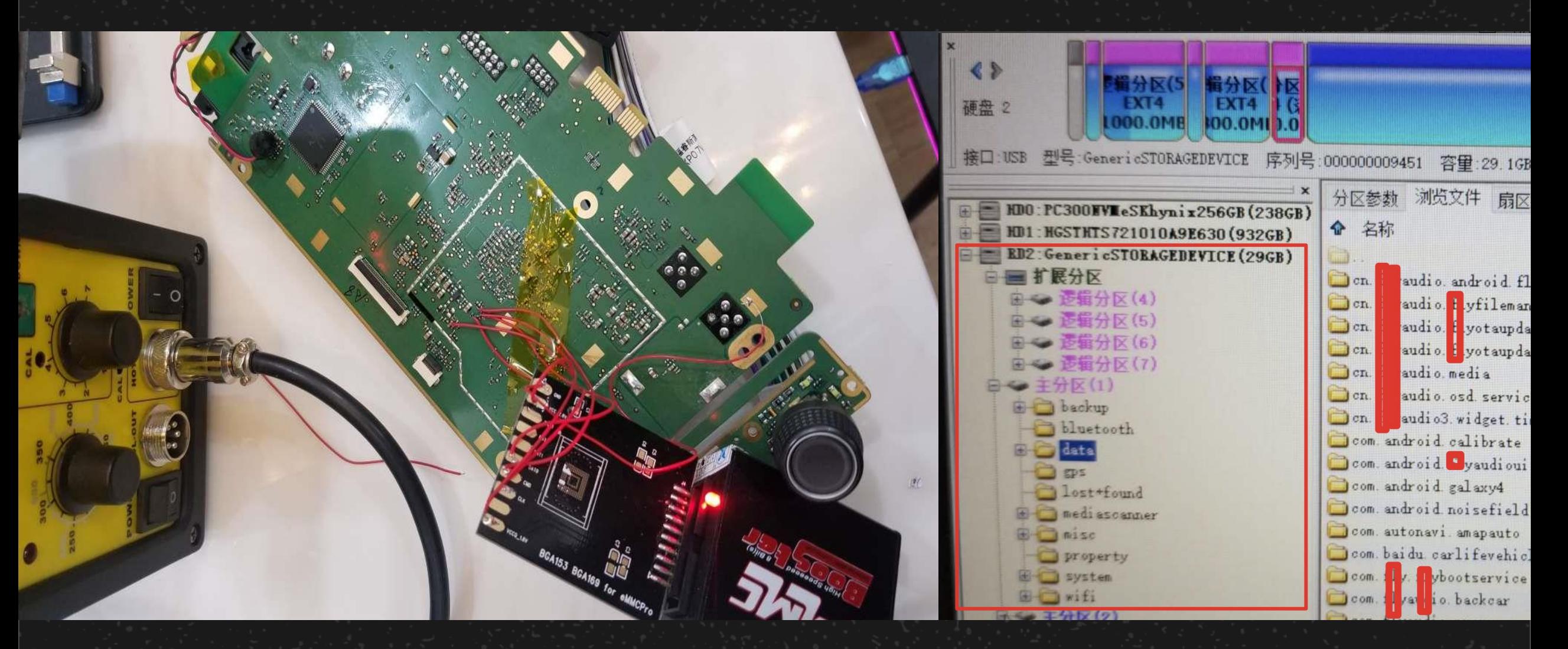

Online read and write of a car system

### **Purpose:**

- tar extract files (firmware) after running Getshell and analyze bin & web script
- Easy to review the data, including ports, processes, networks, and files
- Build a test environment and compile test tools
- Convenient online debugging (sometimes it's hard to run QEMU offline due to the lib library and hardware limitations)

**In short, the ideal environment for cracking is to enable getshell**

If you are able to remove getshell, it means you have cracked the device

### **Method:**

Scan the port for telnet, ssh, adb services, etc.

- Use fast scan, masscan, nmap -sS
- Password & hash can be found in the firmware, offline cracking (how to speed up the crack?)

lsusb, check whether the usb adb is enabled

Look for web upload vulnerabilities, command injection vulnerabilities, etc.

Online or offline memory modificaiton

- For example, add busybox telnetd -l /bin/sh & to init startup items
- Easy to modify for EMMC memory structure

Look for TTL pins on the board

- Obviously labeled
- Use CPU datasheet

#### Um <-- 破解结果  $Bk: y2$

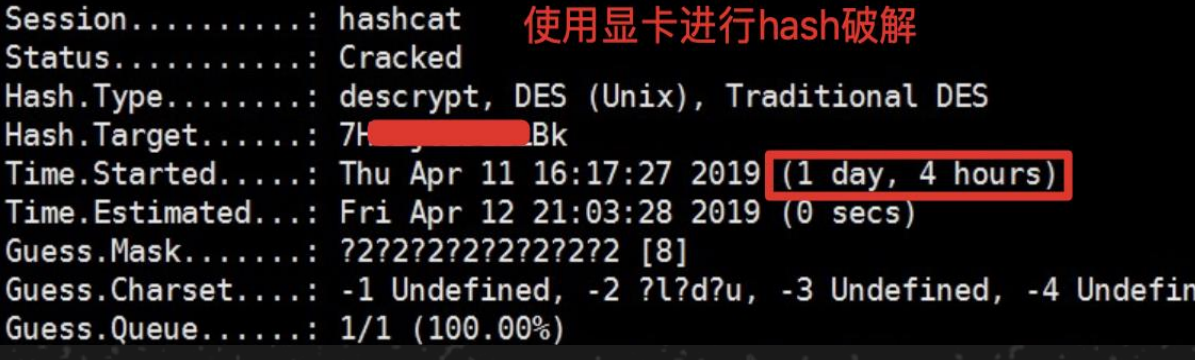

 $\checkmark$ 

#### Use hashcat to crack ssh, telnet password

#### $\rightarrow$   $\sim$  sudo nmap 192.168.43.94 -p 1-20000 -T5 -PN Password: Starting Nmap 7.70 ( https://nmap.org ) at 2019-04-18 18:11 Warning: 192.168.43.94 giving up on port because retransmiss Nmap scan report for android-8222553185129195 (192.168.43.94 Host is up (0.013s latency). Not shown: 19987 closed ports **PORT STATE** SERVICE 2357/tcp filtered unihub-server 6216/tcp filtered unknown 7014/tcp filtered microtalon-com 8503/tcp filtered lsp-self-ping 8663/tcp filtered unknown 10001/tcp open scp-config 10002/tcp open documentum

### Quick scan with  $\lim_{n \to \infty} Q_n$  masscan 192.168.225.1 -p 1-65000 --rate=800

Starting masscan 1.0.4 (http://bit.ly/14GZzcT) at 2019-04-17 09:56:26 GMT -- forced options: -sS -Pn -n --randomize-hosts -v --send-eth Initiating SYN Stealth Scan Scanning 1 hosts [65000 ports/host] Discovered open port 38888/tcp on 192.168.225.1 Discovered open port 80/tcp on 192.168.225.1 Discovered open port 53/tcp on 192.168.225.1 Discovered open port 28888/tcp on 192.168.225.1

#### Quick scan with masscan

### **Method:**

### **Modify the Bootloader startup parameters**

- Force the uboot configuration mode and modify the kernel parameters. For example, add <space> 1 to enter single-user mode.
- Modify kernel parameters using the JTAG interface

2.603121@0] Freeing unused kernel memory: 320K (none) login: (none) login: root login[1]: root login on 'console' -sh: can't access tty; job control turned off 9.744360@1] meson uart ff803000.serial: ttyS0 use xtal(8M) 24000000 change 115200 to 115200  $#$ 11.268772@0] random: fast init done

# cat /etc/hostname buildroot

Built 1 zonelists in Zone order, mobility grouping on. Total pages: 20320 Kernel command line: root=/dev/mtdblock1 mem=80M console=1 rootfstype=squashfs user\_debug=31 init=/bin/sh PID hash table entries: 512 (order: 9, 2048 bytes)

0.000000] Kernel command line: root=/dev/mtdblock1 mem=80M console=1 rootfstype=squashfs user\_debug=31 0.0000001 PTD hash table entries: aiz formers

### **Method:**

Modify kernel parameters using JTAG to get shell

- 
- The device needs a JTAG port, and a corresponding JTAG device and CPU configuration file.
- OpenOCD is a good software option, which can support a variety of CPUs. As to hardware, jlink is a good option.
- Modify startup parameters
	- Find the location of the boot parameters in the firmware
	- Add a breakpoint
	- Modify the startup parameters, such as adding <space> 1 to enter single-user mode.
	- Boot the kernel, the console serial port gets the shell

## **Preparation - Get Communication Data**

### **Purpose:**

- Understand the workflow logic (to support analysis, such as looking for encrypted code based on http request)
- Get cookie, token and other authentication information, and sensitive private data
- Get the server interface to infiltrate the server (authorization penetration)
- Intercept and modify packet or construct a replay based on the known packet
- Finally, issue legal instructions, construct a poc, get critical keys, etc.

Usually uses Wifi/234G/Bluetooth/Low Power Bluetooth/Infrared/Wired/Other Band Radio

## **Preparation - Get Communication Data**

**Method: IP data (TCP, UDP, HTTP, MQTT, etc.)**

### **WiFi:**

- Real-time wireshark:
	- Turn on the wireless hotspot and connect. Wireshark will sniff this network card directly.
	- Android adb forward + tcpdump + pipe to PC wireshark
- Capture packets on the routing device
- If it is an Android APP, run directly in the native emulator, sniff this network card
- If it is HTTP, HTTPS, set proxy
- Cross compile tcpdump (arm, mips), -A option or  $-w$
- If it is a remote device, try arp middleman
- If it is a remote device and nd need subtle action: try WiFi real-time decryption (strong network card support, such as RTL8812U))

## **Set WPA/WPA2 Real-Time Decryption**

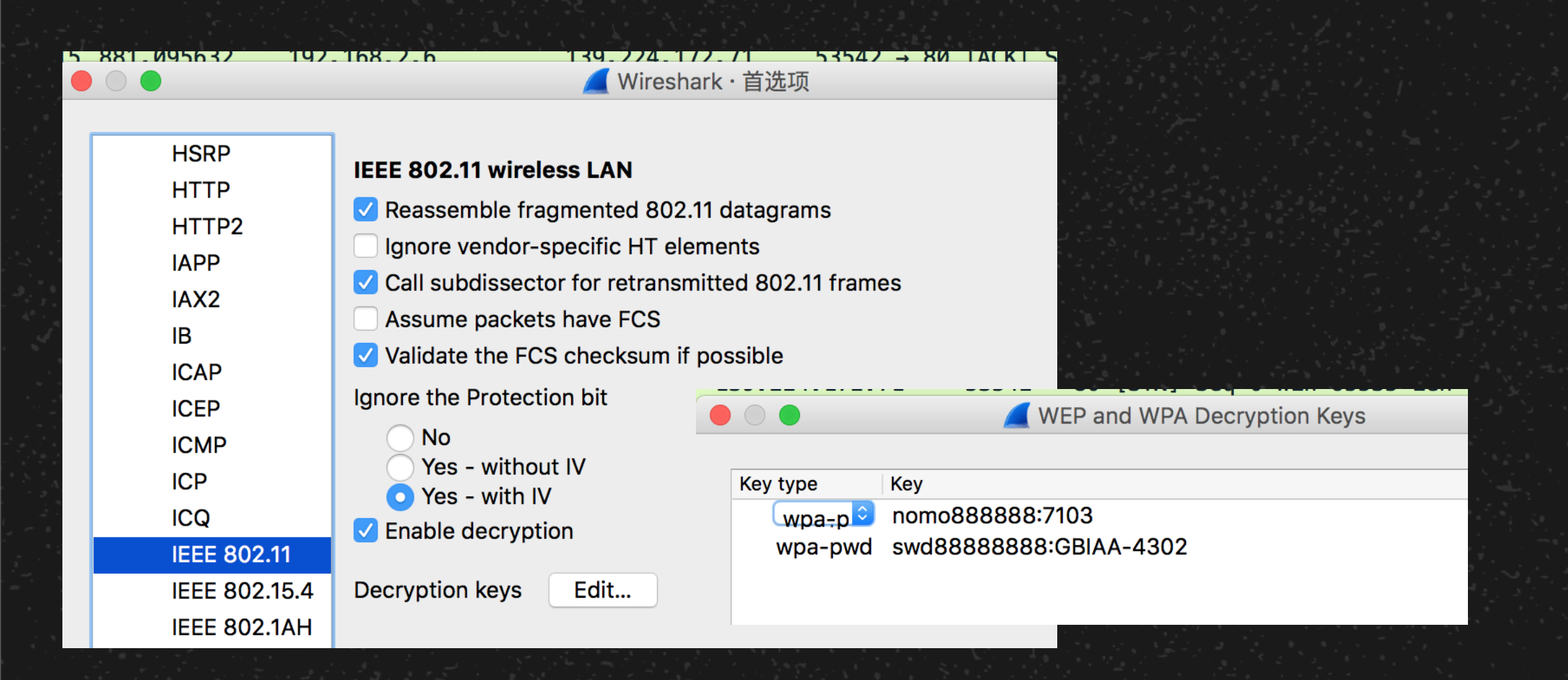

# **If Commutation Data is Encrypted**

## **SSL/TLS encryption**

- HTTPS agent
- If you verify the certificate, import the burp root certificate
- Android:
	- Xposed bypass forces certificate verification bypass
	- Hook (okhttp)

### **Symmetric encryption such as AES\DES, using TCP transmission**

- Reverse analysis APP, binary, get the key
- Android: Hook (Crypto)

```
var send data = \{\}:
send data.time = new Date();
send data txnType = 'HTTP';
send data. lib = 'com. android. okhttp. internal. http.HttpURLConnectionImpl'.send data.method = 'getInputStream';
```
Hook the commonly used http operation library okhttp

```
Val seno data = \{f\}send_data.time = new Date();send_data.txtType = 'Crypto';
send_data.lib = 'javax.crypto.Cipher';
send_data.method = 'getInstance';
```
Hook the java encryption and decryption library crypto

## **About Hook (for Android)**

### **Framework**

- Xposed:
	- Hook is supported at Java level only
	- Good for batch deployment
- CydiaSubstrate:
	- Support java/native
	- Not open source and there's no update to support new Android system
- Frida:
	- Good for cracking
	- Support java/native, support multi platforms, and can adapt to the latest system

### **Tools**

Integrated http, encryption and decryption, SQL query, file operation, IPC, and custom hook function

- Xposed based:
	- Inspeckage
	- <https://github.com/ac-pm/Inspeckage>
- Frida based:
	- appmon
	- <https://github.com/dpnishant/appmon>

# **What to Hook?**

### **Sensitive operation hook**

- Symmetric encryption key, plaintext ciphertext
- Sqlite query (determine whether there is injection and help understand the logic)
- HTTP, HTTPS request content
- Hash call status
- Other (webView, serialization, file system operations, SharedPreference, IPC, etc.)

### **Target function custom hook**

- Get the return value
- Modify the return value
- How to determine the class, method(trace) of a hook

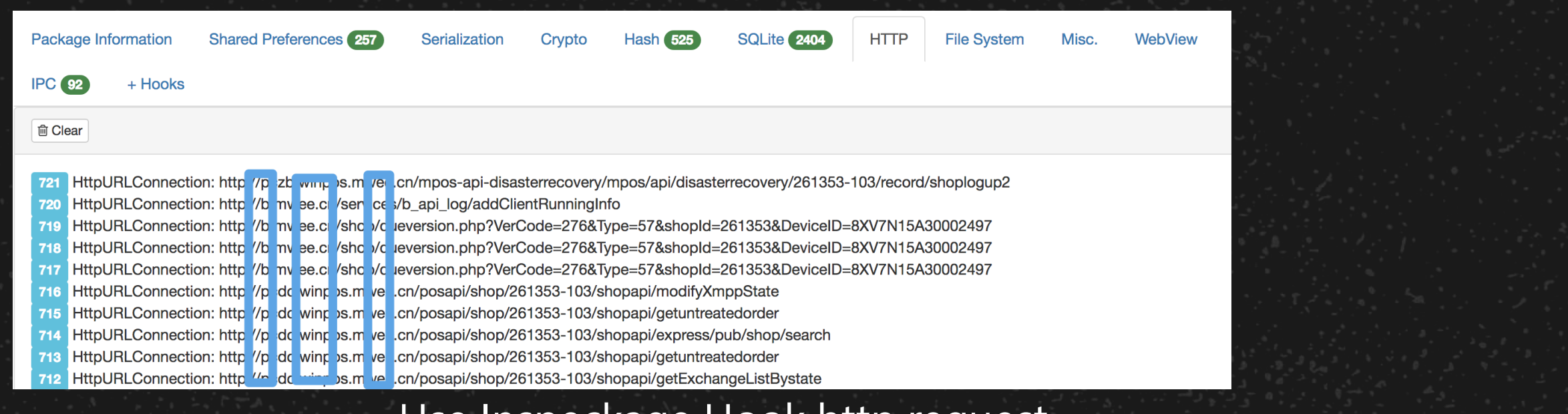

### Use Inspeckage Hook http request

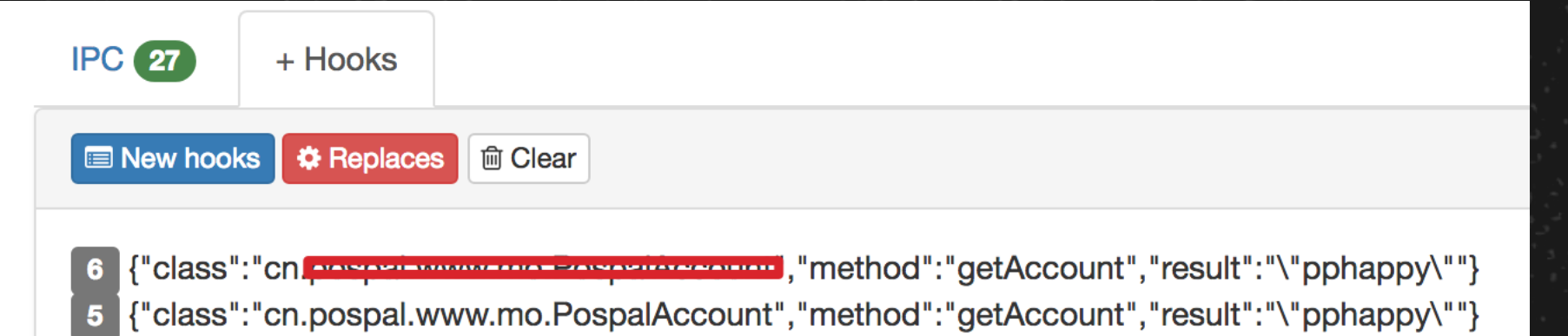

### Customize hooks with Inspeckage

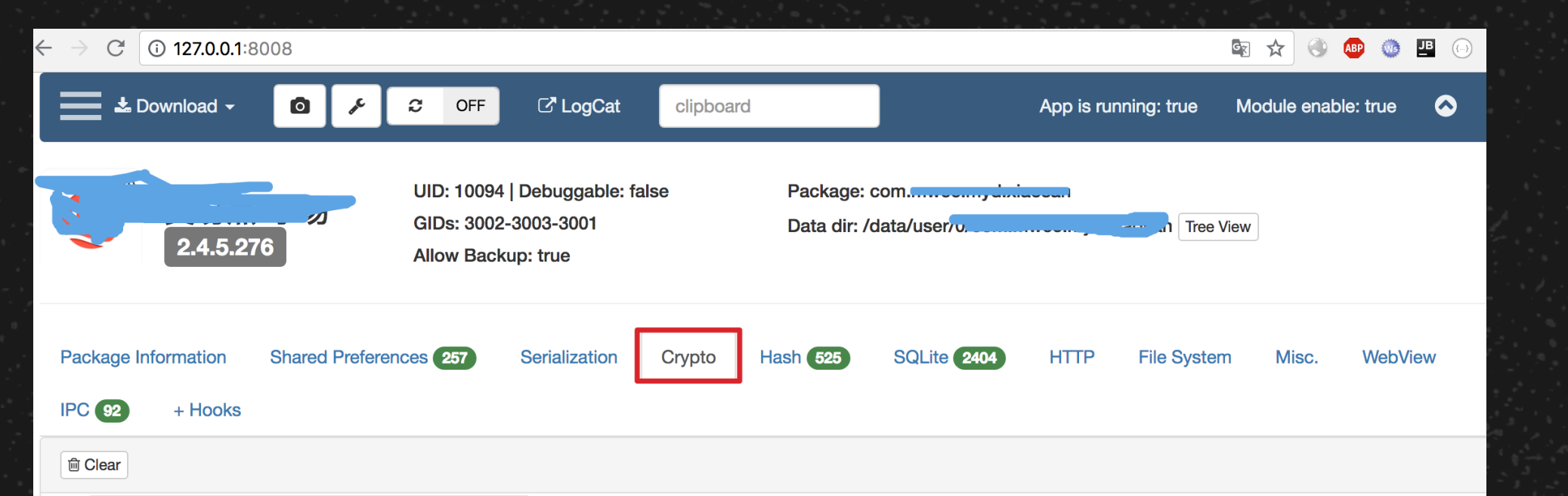

11 SecretKeySpec(eO4bfYqGfzRpTjdEwXyvuw==,AES), Cipher[AES/CBC/PKCS5PADDING] (NcJWkqmflS6s7I7PdrPSTNRNyli7uCYTnQvi4K+zWM3ijSGoQdB5anKGoY JfcDP74NkMZ2nk5aP1/oC/BeGx0zl11jJpyGxNZ8Q5l1byNDieAqiWV8ng+y64BqcJgPEavr5hJVBRvkxN2JvOa+tEB7os/NMNfzbvpJffw6P37NRQCh1TK9cwbtNJEpCYU4PAbXu U1RUL9wu8TbjrbTR8EiQatSKAXRpOZBX5WpMrNLbchflASLNdoja4bwGllFlCZz0s/3C+9nplUBqBf7HKu95GCV03UCVNZBcCALkpeP67H/fgFpxUCFMZnAwW2Xv12EcTlYiYCai rYV0jLkPrRi86HgKTAMMhuEoZxKMtBm3a9bnIjVUrNXkX/Blv5uBvqoFhD9mXfHUMcSV08+fzdXIHJLa2/011FgZJSivRQ1XfEJD7639ad4xok8rjgRk3wgjgTZLHS1FzUpHiqonDaFx etNjE8kyiwmjz7jUY+kZiU3Pt5TUgyUbvat0uPxN220VeKkN8YS/wvkC2kpAOX1EeB65mrt0JmHJat21pc2GKll9VBoeFKHmSz7NDMpduadk48/HjWYauQWZu99MB1n6j14y/NOmd 23nox7D+oTGCoTSN6yEpwp0loSrlU0pkQ4j64zguNWjL+PT6egXVNXi9dGjL4w1RGD1cp5XbJwulPVdO+W4o5HPVfJoyl09B/c/LhBCc1tLeg1lVhEqyNiicVV+Xgu8shpC+d/wjrsoV KFwoCDqOIQ434MHtse4Uz81gbdnjmWGShlUJ+S6CJdqrrDUDfrf0dZs+ifuphcA/OfV9s5OpGAFtMA1O139mdfuRQLaODy1NSmGc/3MY0zdP6knUojdqdz302Tr+IdBBCKonJzM SecddoWgG1nlgCLXx9vHV9fzUyB+bBhZvjZjskNjVJysct9zAwagFSN9LBDYus6Alrei41Om7/7LkYBCqiRx9SY/pjtbPB7ozjELlM1v0am1UxRPvlTWFjsihYNvowpiRG+hvFGOZ2gxE ViyAlzDkwdstUrJawONEj3FEOI6opylwED/be2/VbjfWxCj2aUeo5TiXHbwS6MVI4/5DvJzxKlrzsycTYmR5733trbj7n2zXg8a6UoskOhtdXebheQQljatS4f0lbz8QyEY8bctU94W78bjah Sg6yKf0XxpTSdR7p6xkUs2m3DA=, {"code":0,"data":{"areaMessage":{"1":0,"all":0},"hintTableList":[],"tableStatus":{"1":{"fdExpAmt":0,"fiCustSum":1,"fioccupyflag":2,"fiopenjo b":0,"fisharebills":0,"fistatus":1,"fiwxmsgflag":0,"flag":0,"fsmareaid":"1","fsmtableid":"1","fsmtablesteid":"2","fsopenhstime":"2018-08-13 19:25:20","fsopenusernam e":"..........","fssellno":"201808070003","fsupdatetime":"2018-08-13 19:25:20","fsupdateuserid":"admin","fsupdateusername":".........","hasPayInfo":0,"lockedHostId":"","lockedS tatus":0,"lockedUserID":"","lockedUserName":"","ordersource":0,"prePayFlag":0,"prestatmentstatus":0}}},"head":{"device":"8XV7N15A30002497","dv":"2018-08-13 20:20:1 3","exe":0,"hd":"Cashier","ot":"5564f0eb-398a-43c9-98a2-841d87bda1b11808140812298","requestId":"table/refreshTableBizData\_1534208645037","shopid":"261353","us":"3 f25811c-e032-4ffd-877f-86dd6bbf9f5e1808140904035","version":100},"message":"......"})

Encrypted with Inspeckage hook AES

## **Get Communication Data - Other Channels**

### **234G:**

- Devices that require remote communication, such as vending, shared bicycle locks, etc.
- Developers often think that this channel is very secure and rarely take hardening into consideration.
- Through the fake base station GPRS hijacking, the network traffic connected to the base station can be completely controlled.
- Remote access triggering vulnerability can also be performed according to carrier network interoperability issues

### **Bluetooth:**

- At this stage, mainly based on low-power Bluetooth, such as sports bracelets, smart thermometers, Bluetooth unlocking, etc.
- Developers generally think that this channel is very secure, and there are few hard-to-reinforce reinforced, and there are many key leaks.
- Traditional Bluetooth analysis can only track broadcast packets, and cottage devices can track frequency hopping.
- Mobile phone debugging mode to enable Bluetooth log, simple and stable

# **Traffic Access, Sniffing, MITM for 234G Devices**

- Fake base stations can be a risk for 2G networks as the mobile phone is unable to authenticate the base stations
- Build a GSM base station system (tested legally)
	- Hardware: Bladerf (higher accuracy in comparison with other SDR devices)
	- Software: YateBTS (graphical interface / easy to install)
- How to auto connect a smart device to a fake base station
	- Same thought process as sending text message to a cellphone from fake base station: increase cell reselection parameters C1, C2
	- Modify the YateBTS source code
	- For details, please refer to my Defcon China talk
- Attack: Get traffic, MiTM, access port trigger....
- Other simple methods:
	- The intranet of carrier is interconnected (10 or 172 network segments). Simply purchase two sim cards to trigger port-based vulnerabilities.

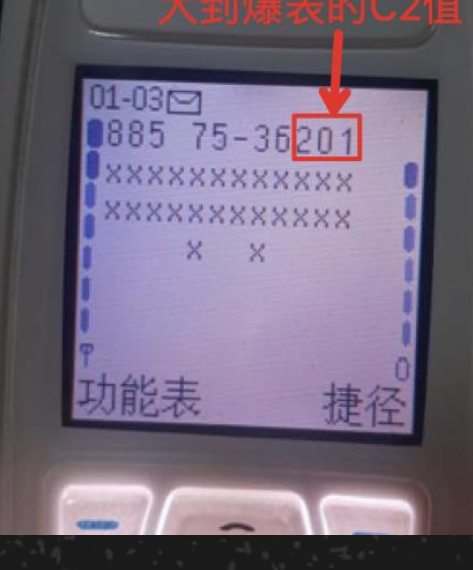

```
GSML3RRElements.cpp \timesL3SI3Rest0ctets::L3SI3Rest0ctets()
    :L3RestOctets(),
    mHaveSI3RestOctets(false),
    IIIIOVCJCICULUIIIICIOIIICICIJ(ICIJCIJmcBQ(0), mCELL RESELECT OFFSET(0)
    MILMPUKAKY_UFFSEI(0),
    mPENALTY_TIME(0),
    mRA_COLOUR(0),
    mHaveGPRS(false)
```
53

 $\frac{1}{2}$ 

56

## **Step 2 - Analysis**

### **Combine existing files, web requests, shells**

- Use Netstat –tunlp to monitor and analyze the corresponding process
	- Command injection, such as the contents of fopen() can be controlled
	- Dangerous functions may cause overflows, such as strcpy()
- If shell is not an option, use port scan or stateless scanning
- If web is available:
	- Determine configuration files and web source files
	- Try web page vulnerability mining (php, cgi, lua scripts, etc.)
- Locate critical code locations (Reverse compilation, keyword, trace) based on network access to obtain the encryption logic and interface parameter format

### **Finally get key data, or issue instructions**

## **Example: Core Logic Problem of A Vending Machine**

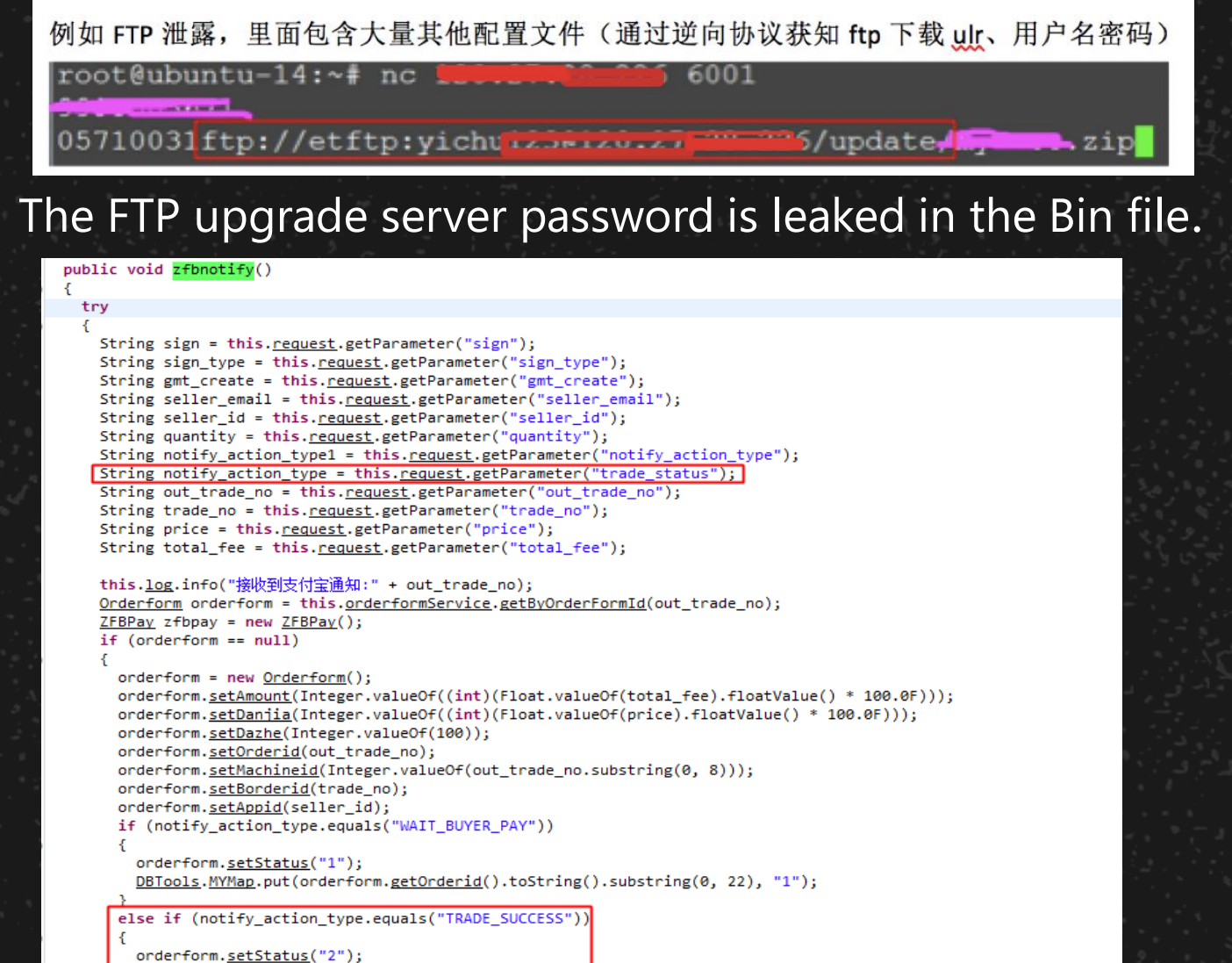

□ 按洞 □ 日常 收藏事样 ninan dudy

#### /update/ 的索引

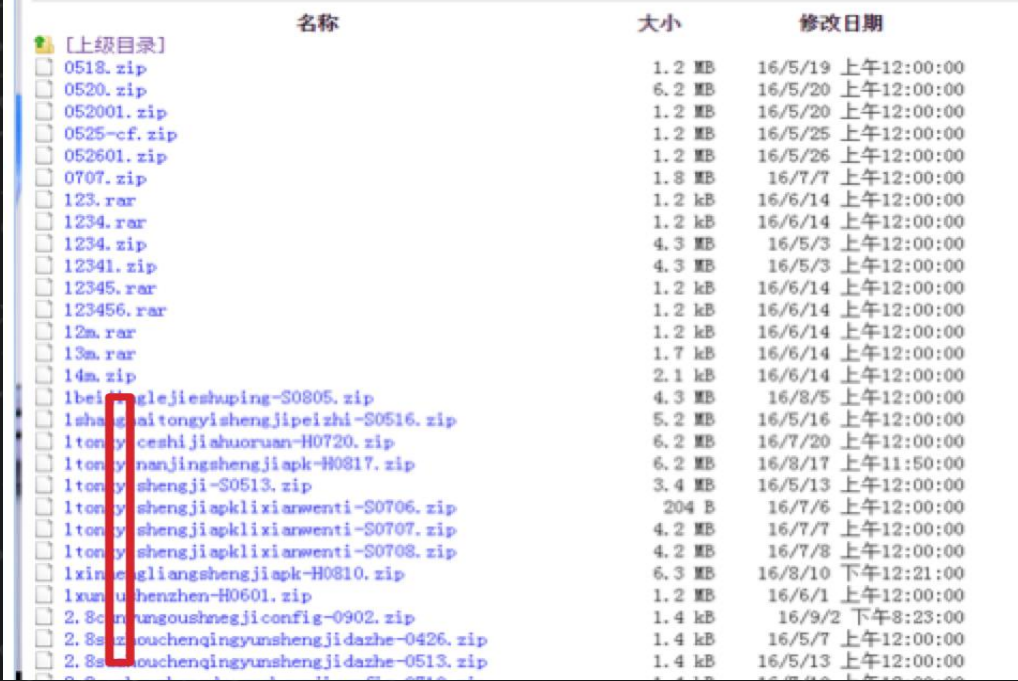

Can control other vending machines to update firmware arbitrarily

Payment service not verified, resulting in 0 CNY payment

### **Information Disclosure and Configuration Modification for Two Smart Watches**

<u>..{"Version":"00030000","SN":1074096116,"CID":10211,"PL":</u><br>{"Name":"863412030**@@@@@**","Password":"7805303461C5E33FC80 pe":200,"machSerialNo":"15183/00035289"}}..{"RC": 1, "Version": "00030000", "SN": 1074096116, "PL": {"EID":"B0C2116A04126B9122919095E6BA24FD","BIND":0,"GID": ["888B31A71E5B75376A97EBD8A0010429"],"GMT":"20170501184949080"},"CID": 10212, "SID": "89D4229CEB9C4128A0DC45F20BE7399B"}.. {"CID": 80041, "Version": "00030000", "SN":

#### Key was disclosed during the cloud login process

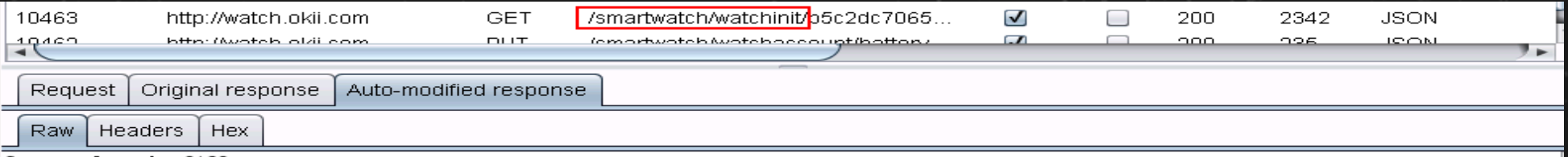

Content-Length: 2162

{"code":"000001","desc":"success","data":{"guardSwitch":0,"consOnceTime":1,"dialPlateInfo":{"dialPlateBuildTime":1493909574,"dialPlate": "digit\_acaleph"},"schoolTime":"{\"week\":31,\"morningStart\":\"08:00:00\",\"morningEnd\":\"11:30:00\",\"afternoonStart\":\"14:00:00\",\ afternoonEnd\":\"16:30:00\"}","conTime":2,"homeTime":"\"18:00:00\"","classmode":[{"id":10882317,"classId":"ed3009a56a1a4b8db61afe535dc50 |9a9˝, "watchId˝: ~b5c2dc7065cc46bf90e602af13e1589808955307˝, ~title˝: ~禁用时间段˝, ~classSwitch˝:0, ~amTime˝: ~{\~startTime\~:\~o0:00\~,\~e ndTime\":\"11:30:00\"}","amSwitch":1,"pmTime":"{\"startTime\":\"14:00:00\",\"endTime\":\"16:30:00\"}","pmSwitch":1,"nmSwitch":0,"classWe ek":31,"type":0,"createTime":1493888530000}],"autoRecordSportTime":3600,"guards":[{"rate":300,"start":"07:30:00","end":"08:40:00","schoo lWeek":31},{"rate":300,"start":"16:23:00","end":"18:10:00","schoolWeek":31}],"contactMobiles":[{"contactId":"b58ea4d6ad324c96852cd6744c1 bbc3b","mobileId":"077e6fd1473842deb318759802ab6c29","imAccountInfo":{"accountId":"077e6fd1473842deb318759802ab6c29","imAccountId":66529 |961,"singlePushDialogId":183898509}}],"curTotalSteps":0,"guardSwitchWifi":0,"lastestSportLogTime":1494604800,"imHeartConf":"{\"minHeart\ ": 30,\"maxHeart\": 240,\"curHeart\": 240,\"heartStep\":

10}","passiveRecordSportTime":300,"sportTimeSliceSize":300,"respTime":{"startResponseTime":360,"endResponseTime":1350},"qnURL":{"upL":"h ttp://uptx.qiniu.com:80","downSY":"http://bbksmartwatch.qiniucdn.com:80","downSL":"http://bbksmartwatch.qiniucdn.com:80","downGT":["http ://smartwatch.qiniucdn.com:80"],"upT":["http://uptx.qiniu.com:80","http://up.qiniu.com:80"],"downST":["http://bbksmartwatch.qiniucdn.com :80"], "downGY": "http://smartwatch.giniucdn.com:80", "upY": "http://upyd.giniu.com:8888", "downGL": "http://smartwatch.giniucdn.com:80"} erStopTim<u>e";600,"legalHolida</u>ySwitch":0,"consCounts":2,"contacts":[{"id":"b58ea4d6ad324c96852cd6744c1bbc3b","mobileNumber":"199999999999", "type":0,<mark>"salutation":"爸爸",</mark>"status":1,"hfars":261644}],"consTotalTime":30},"pushError":{"code":0,"identify":"451bea68cd2d4064ac1da2cda 16c377e", "error": []}, "errorSN": null, "serverGreyCode": null}

### Configuration was modified by MiTM during interaction in the cloud

### **Information Leakage and Decryption in A Lock for Shared Bicycle**

PUST /gsmlock HTTP/1.1 Host: **Subset of Subset**<br>Content-Type: text/plain<br>Content-Length: 116 Cache-Control: no-cache

qlUAAQBPMUhCMTcxNDAz0TExAYA4r5S1QtHfGB7GxD44V9bml02K5xSxAhz3Mg2z00Lem9qIXY6eo LEPTdYTRrEf0HT7EyG6TUPhBay44z5BeawX80Y0HTTP/1.1 200 OK Date: Fri, 04 Aug 2017 22:11:53 GMT Content-Type: text/html; charset=utf-8 Content-Length: 76 Connection: keep-alive X-Powered-By: Express ETag: W/"4c-o+iiHq59dUwrBdxcv0DqD0"

qlUAAQAvMUhCMTcxNDAzOTExAYAe+B0mKUwiwOgirvY5Sax1sLQy45XaioAu38M6qJxkpyYnAQ==

#### Encrypted cloud transmission

def decrypt(self, txt):  $key = hashlib.md5('$ + self.devide id).hexdigest().decode("HEX") print kev ke۱  $cryptor = AES.new(key, self-mode)$  $plain\_text = cryptor.decrypt(txt)$ return plain text aes encrypt = AES ENCRYPT() # 初始化密钥 aes encrypt.devide  $id = '1HB1715$ print aes encrypt.decrypt('d31d1ef31dcebad585ae71bd5a3c0365d66b5d6de92b320b18bd32cc6d332313'.decode('hex')) Run  $\frac{1}{2}$  aes\_test /opt/local/bin/python /Users/gaoshupeng/PycharmProjects/work/ofo/aes\_test.py **n;@"@@'@7** vG~Wy **FRANZIS AT TERMINO DE LA CONTRATA DE LA CONTRATA DELLA CONTRATA DELLA CONTRATA DELLA CONTRATA DELL** Analyze firmware, get keys and upgrade agreements

## **FTP Server Protocol Command Injection in a Communications Module**

```
addr len = 16;
20
    v3 = accept(dword 15230, 8addr, 8addr len);21if (v3 == -1)22
23
24
      perror("accept error");
25
    else
26
27
28
      memset(8s, 0, 0x64u);memset(&v10, 0, 0x64u);
29
      v4 = getcwd(8s, 0x64u);30
      snprintf(&v10, 0x64u, "ls -1 %s", v4);
3132v5 = popen(8v10, "r");33
      if (v5)34
35
        printf("pipe open successfully!, cmd is %s\n", &v10);
36
        while (1)37
          v6 = fgetc(v5);38
          putchar(v6);39
          write(v3, 8v6, 1u);40
41
42
      puts("pipe open error in cmd list");
43
44
```
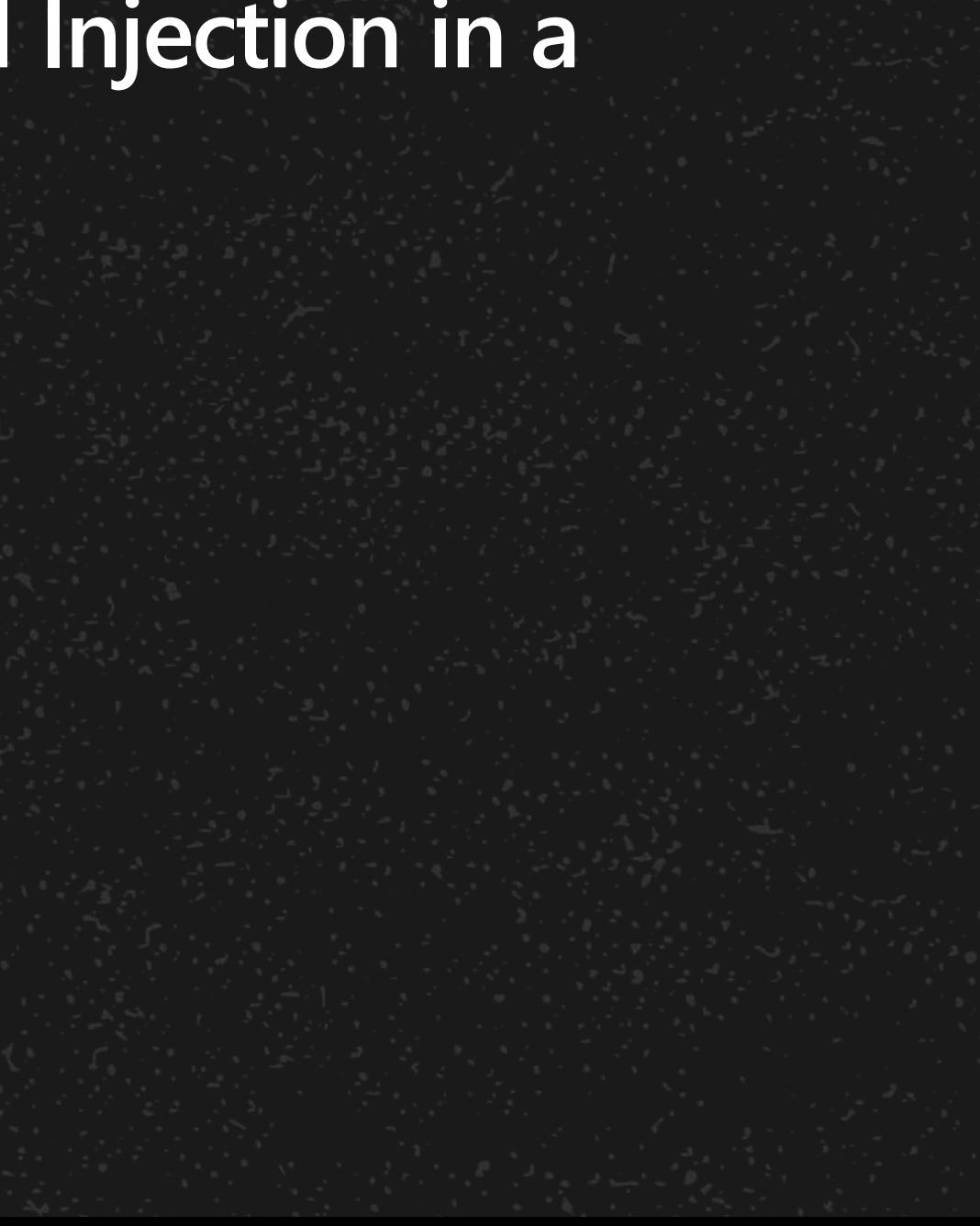

## **Some Essential Skills and Tips**

- Soldering skills
	- Soldering, de-soldering, drag soldering, tinning, board washing, non-welding & de-soldering
	- Use hot air gun for de-soldering, ball planting tin (low temperature tin paste)
	- Jump Wire
	- Buy genuine white soldering iron with adjustable temperature, which takes 8 seconds to heat up without aging
- APK decompile, hook, dynamic debugging, Java code reading
- Web attack and defense and source code auditing capabilities
- Ability to code Python/Java
- Simple binary reverse analysis
- TCP, HTTP packet analysis by using Wireshark
- Familiar with cross-platform cross compilation

## **Some Essential Skills and Tips**

#### • Common tools:

- Prepare gdb, tcpdmp, telnetd, nmap, masscan...
- Busybox in multiple platforms
- Common commands:
	- busybox netstat -tunlp
	- busybox telnetd -l /bin/sh &
	- tcpdump -i xxx not tcp port xxxx -A
	- nmap -sS -PN -T5

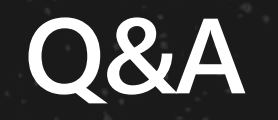